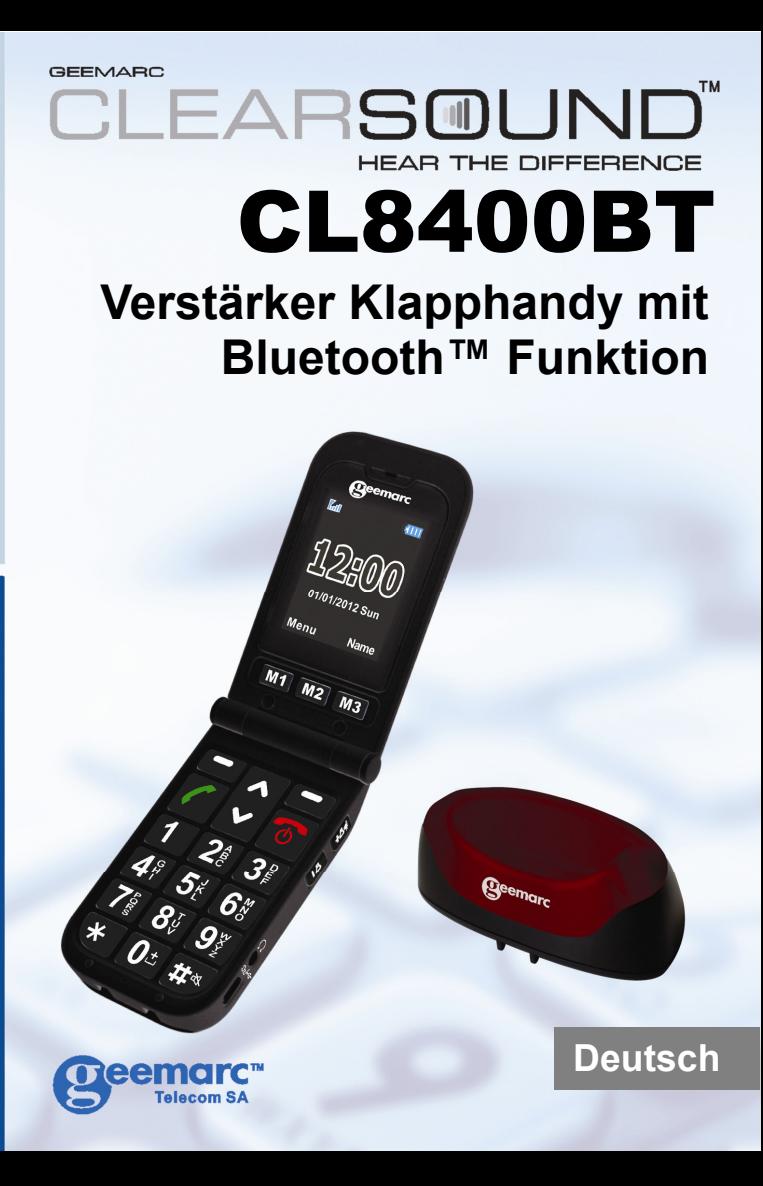

# **INHALTE**

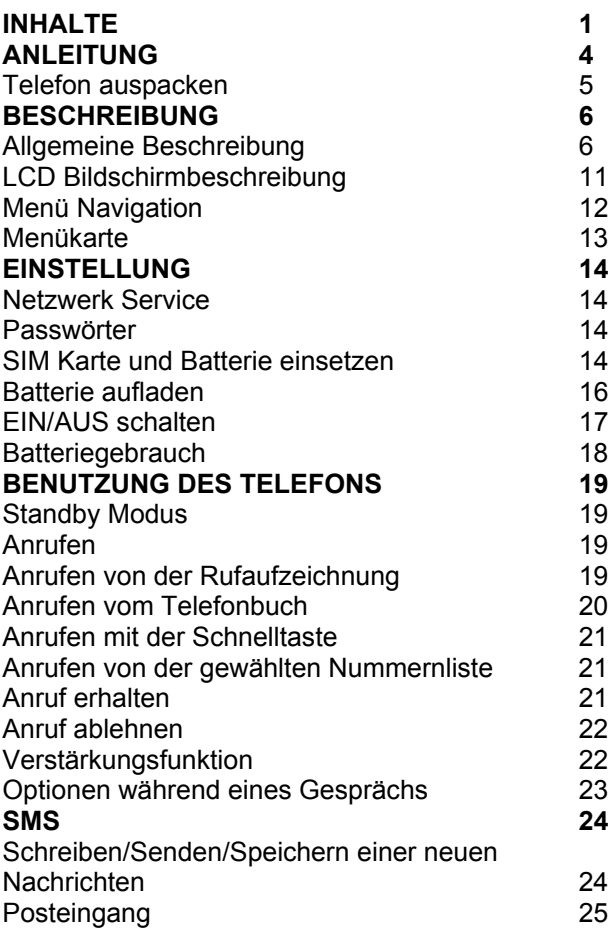

# **INHALTE**

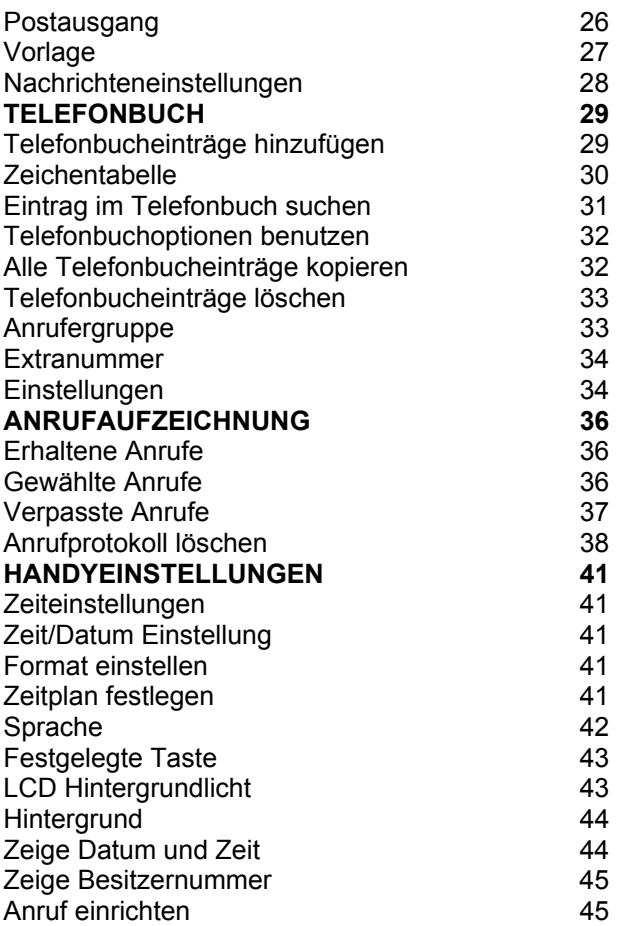

## **INHALTE**

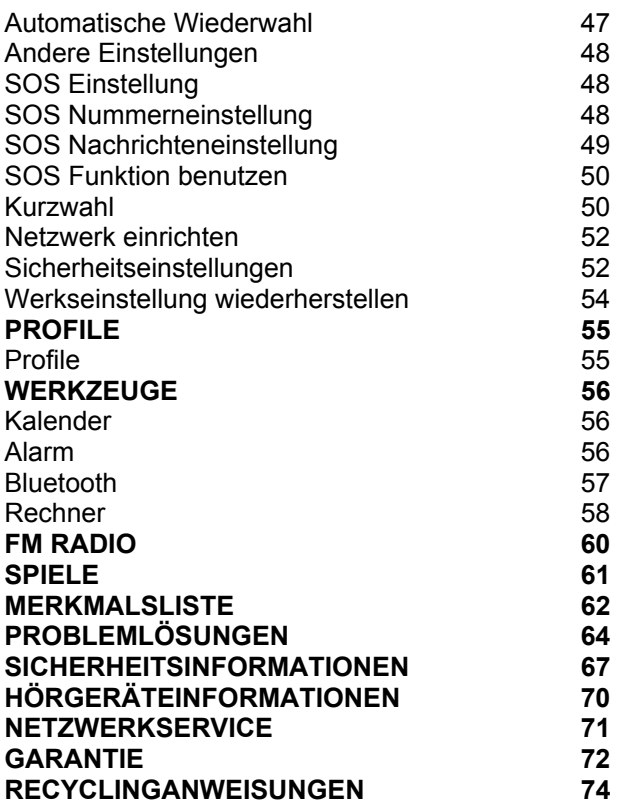

# **ANLEITUNG**

Herzlichen Glückwunsch zum Kauf Ihres Geemarc GSMCL8400BT Telefons. Dieses Telefon ist auch mit Hörgeräten kompatibel. Es bietet viele Funktionen wie einen Wecker, einen Kalender, SMS, ein Telefonbuch, einen Anruf aufzeichnen, eine Freisprecheinrichtung und Kurzwahltasten. Es hat eine Notfall-Funktion, bei dem sechs Zahlen als Notfallkontakte programmiert werden können. Im Notfall können diese Kontakte angerufen werden und SMS-Nachrichten werden gesendet mit dem Umschalten von nur einem Schalter.

Die Frontgröße auf dem Farb-LCD-Display ist groß und die Tasten auf der Tastatur sind leicht zu erkennen und zu benutzen. Dieses Mobiltelefon hat einen lauten Klingelton und eine starke Vibrationseinstellung. Alle diese Merkmale tragen dazu bei, dies zu einem sehr geeigneten Telefon für ältere Menschen, Schwerhörige oder Menschen mit Sehproblemen zu machen, und jedem der einfach in Kontakt bleiben will mit einem hohen Maß an Bequemlichkeit.

Es ist wichtig, daß Sie die nachstehenden Anweisungen lesen, um das Potential Ihres Geemarc-Telefons voll nutzen zu können. Bewahren Sie diese

Bedienungsanleitung an einem sicheren Ort auf um später Nachschauen zu können.

Dieser Leitfaden erklärt, wie Sie das folgende Telefon benutzen können: **GSMCL8400BT** 

## **ANLEITUNG**

## **Telefon auspacken**

Wenn Sie das Telefon auspacken, sollten Sie folgendes in der Schachtel vorfinden:

- 1 GSMCL8400BT Mobiltelefon
- 1 Desktop Ladegerät
- 1 Netzadapter
- 1 Li-Polymer Akku
- 1 Benutzerhandbuch

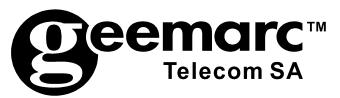

Für Produktbetreuung und Hilfe besuchen Sie unsere

Webseite auf www.geemarc.com/de

**Telefon +49(0)228/ 74 87 09 0 oder Fax +49(0)228/ 74 87 09 20** 

#### **Allgemeine Beschreibung**

**Handy Beschreibung (Vorderseite & Rückseite)** 

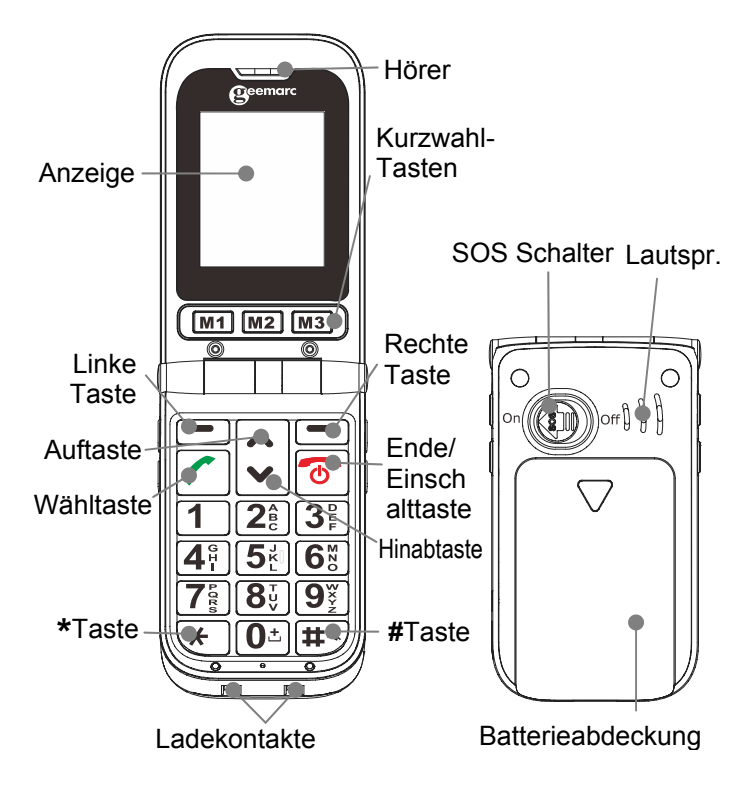

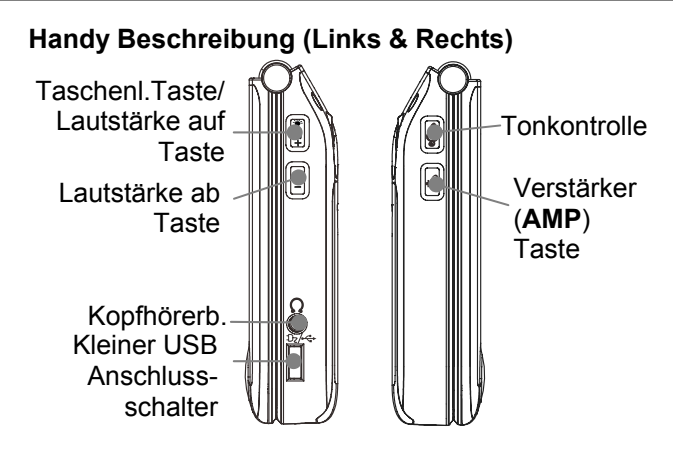

Ladegerät **Hinteransicht** 

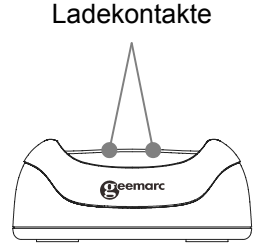

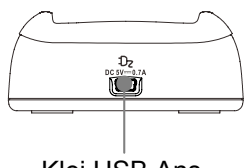

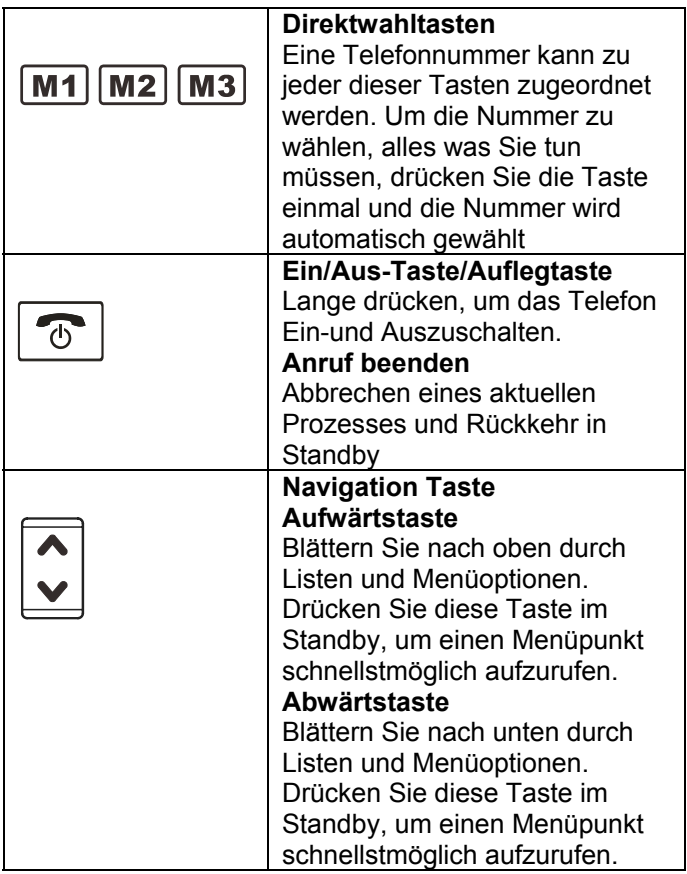

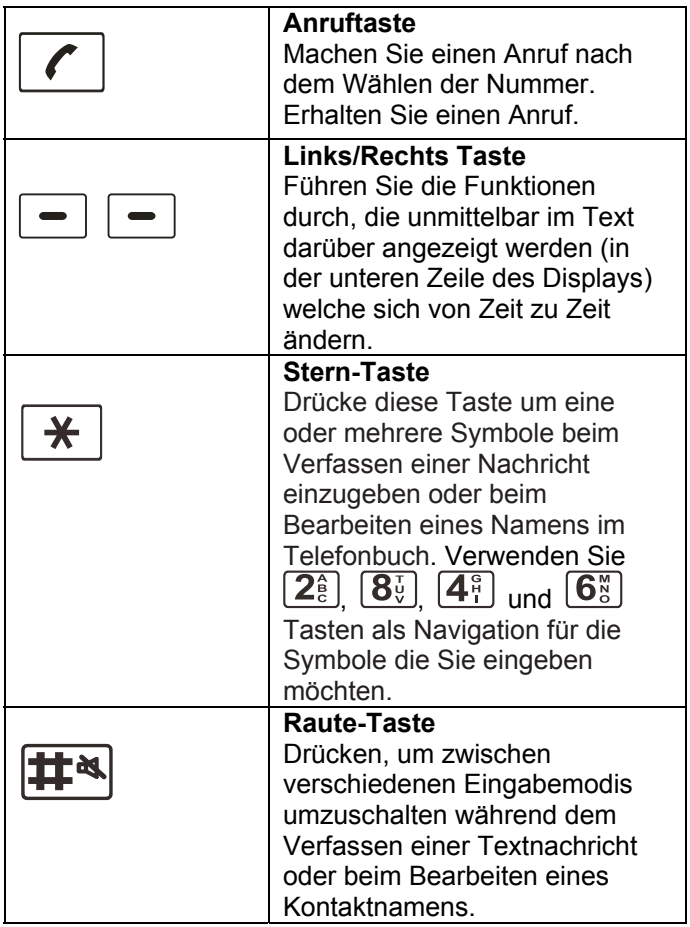

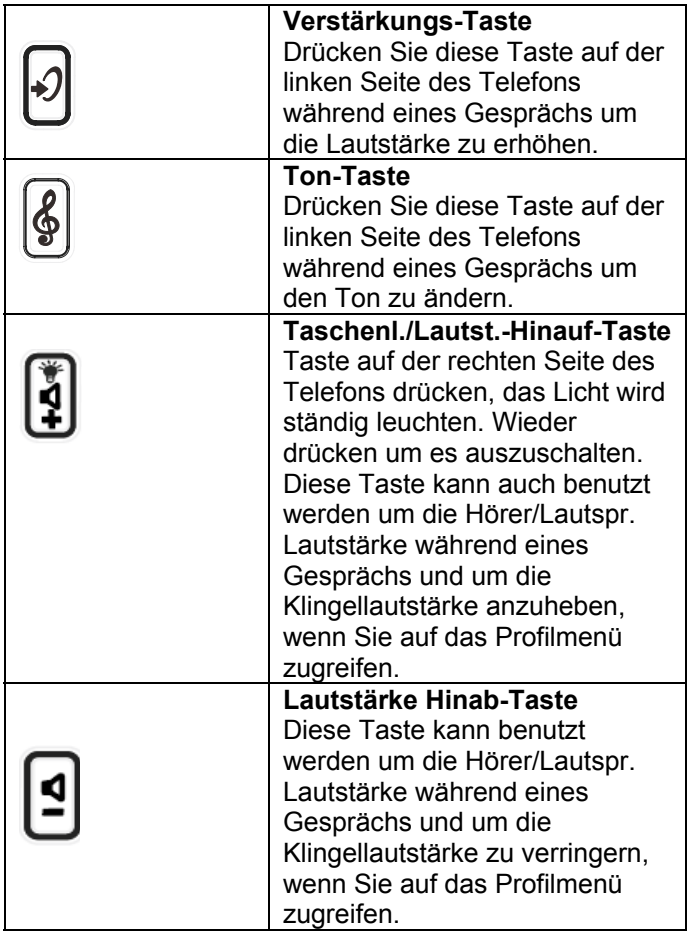

#### **LCD Bildschirmbeschreibung**

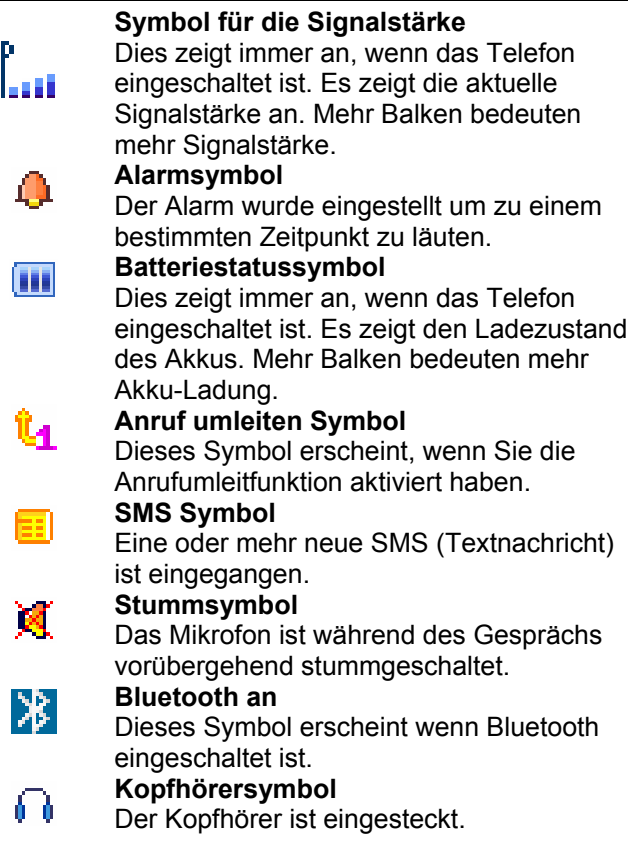

### **Menü Navigation**

#### **Um Menüoption aufzurufen.**

1. Um einen Menüeintrag anzuzeigen, drücke **Menü**.

2. Um durch die Menüoptionen zu blättern, drücke oder Taste wiederholt.

3. Um ein Menü auszuwählen, drücke **Ok** wenn das gewünschte Menü am LCD erscheint.

4. Wenn nötig wiederholen.

**Um zum Standbymodus vom Menü zurückzukehren**  Wenn Sie **Zurück** drücken, das Telefon kehrt zum vorangehenden Bildschirm zurück.

Um zum Standbymodus zurückzukehren, drücke die

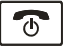

Taste.

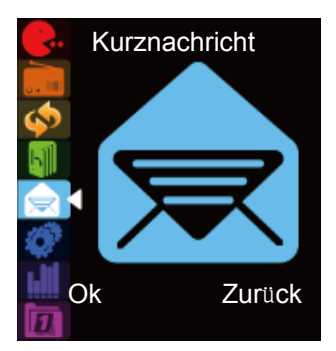

### **Menü Karte**

**SMS** 

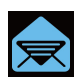

Nachricht schreiben / Eingang Ausgang / Entwurf Nachricht Einstell. Voice Mail Server Rundruf Nachricht **Spiele** 

**Telefonbuch** 

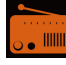

 Werkseinstellung wiederherstellen Einstellungen **FM Radio** 

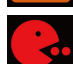

Puzzle Roboter UFO Früchte Spiele Einstellungen **Extras**  Kalender Alarm **Bluetooth** Rechner

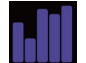

#### **Benutzerprofile**

Allgemein Treffen Außerhalb Innerhalb Kopfhörer Bluetooth

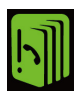

**Sucheingabe** Neue Einträge hinzufügen Alles kopieren Löschen Anrufergruppe Extra Nummern Einstellungen **Anrufliste**  Verpasste Anrufe Gewählte Anrufe Erhaltene Anrufe Anrufprotokoll lösch **Anrufdauer** Anrufkost.SMS Zäh **Einstellungen**  Telefon Display

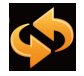

Anruf SOS Kurzwahl Netzwerk Sicherheit

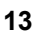

#### **Netzwerk Service**

Zur Nutzung dieses Mobiltelefons müssen Sie sich den Service eines Dienstanbieters anschließen. Unterschiedliche Dienstanbieter bieten verschiedene Funktionen an (bei einer Vielzahl von Gebühren). Dies kann Auswirkungen auf die Funktionen haben, die dieses Mobiltelefon zur Verfügung stellt.

#### **Passwörter**

Dieses Mobiltelefon ermöglicht Ihnen, Passwörter einzugeben um das Telefon vor unberechtigter Nutzung zu schützen.

Der PIN und PIN2 Code wird wahrscheinlich mit der SIM-Karte geliefert. Der Pin-Code hilft vor unberechtigter Nutzung der SIM-Karte. Der PIN2-Code ist erforderlich, um auf bestimmte Dienste zuzugreifen.

Der PUK und PUK2 Code wird wahrscheinlich mit der SIM-Karte geliefert. Wenn Sie den PIN-Code dreimal in Folge falsch eingeben, wird der PUK verlangt. Wenn die Codes nicht mitgeliefert wurden, dann wenden Sie sich an Ihren Dienstanbieter.

#### **SIM Karte und Batterie einsetzen**

Immer das Telefon ausschalten und das Ladegerät vom Netz nehmen vor dem Entfernen der Batterie. Vorsicht beim Umgang mit der SIM-Karte. Die SIM-Karte und ihre Kontakte können durch Kratzer oder Verbiegen beschädigt werden.

So lösen Sie den Batteriefachdeckel, schieben Sie die Abdeckung in die gezeigte Richtung und dann abziehen.

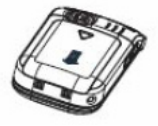

Akku entfernen (wenn der Akku schon eingelegt ist).

Schieben Sie die Metallabdeckung der SIM-Karte leicht nach unten und dann anheben. Die Kontakte der SIM-Karte im Telefon sollten jetzt sichtbar sein. Platzieren Sie die SIM-Karte mit den goldfarbenen Kontakten nach unten in das SIM-Kartenfach. Platziere die SIM-Kartenabdeckung nach unten und dann sanft nach unten drücken und nach oben schieben, bis die Abdeckung und die SIM-Karte sicher in Position gehalten werden. Ein kleiner Klick wird hörbar sein. Beachten Sie die Akku-Kontakte (die goldfarbenen Kontakte müssen nach oben links zeigen) und dann den Akku einlegen.

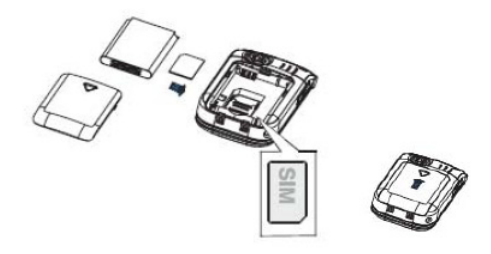

Schieben Sie die rückseitige Abdeckung zurück, bis sie einrastet.

#### **Batterie aufladen**

#### **Aufladen über Mini USB-Anschluss**

Ladegerät in Wandsteckdose stecken. Verbindungskabel vom Aufladegerät in den Mini USB Anschluss an der Unterseite des Telefons stecken (zuerst Schutzklappe entfernen). Während des Aufladens, daß Batteriesymbol **III** startet sich zu füllen.

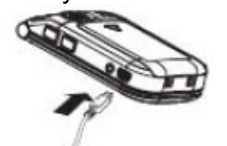

#### **Aufladen über Ladestation**

Ladegerät in Wandsteckdose stecken.

Verbindungskabel vom Ladegerät in den Mini USB-Anschluss der Ladestation stecken. Platziere das Mobiltelefon auf dem Ladegerät.

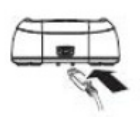

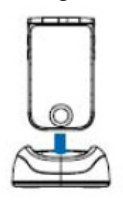

**Hinweis** Bitte nur Akkus und Ladegeräte verwenden, die zusammen mit dem Telefon geliefert wurden. Die Garantie wird ungültig, falls ein unzulässiges Kabel verwendet wird. Batterikontakte bitte sauber und schmutzfrei halten. Versuchen Sie, ein Herausnehmen des Akkus zu vermeiden, da dies zu einem Akkukurzschluss führen kann.

Falls der Akku leer ist und aufgeladen wird, kann es einige Sekunden dauern, bevor die Ladeanzeige erscheint und Anrufe getätigt werden können.

#### **Vor der erstmaligen Benutzung des Handys, muss der Akku mindestens 4 Stunden lang aufgeladen werden.**

### **EIN-/AUS schalten**

Drücke  $\boxed{\circ}$  für 3 Sekunden oder länger um das Telefon einzuschalten.

Wenn keine SIM-Karte in dem Mobiltelefon eingelegt wurde, wird die Meldung SIM einlegen im Standby Modus angezeigt. In diesem Fall können nur Notrufe getätigt werden.

Ist dies das erste Mal, daß das Telefon mit eingelegter SIM eingeschaltet wurde, werden Sie aufgefordert, die Uhrzeit und das Datum (über den Ziffernblock) einzugeben.

Taste gedrückt halten  $\boxed{\circled{}}$  für 3 Sekunden bis der Abschaltklang ertönt, dann erlischt das Display.

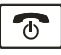

**Hinweis:** 

Nichts wird auf dem LCD erscheinen solange der Akku sehr schwach ist. SIE SOLLTEN DAS TELEFON KOMPLETT AUFLADEN, BEVOR SIE ES BENUTZEN.

### **Batteriegebrauch**

Das **III** Symbol wird kontinuierlich an der oberen rechten Ecke des LCD-Bildschirms angezeigt. Das Symbol zeigt die Höhe der Batterieleistung an. Je mehr Balken angezeigt werden, desto mehr Leistung steht zur Verfügung.

#### $\blacksquare$   $\blacksquare$   $\blacksquare$   $\blacksquare$

Wenn die Akkuladung schwach ist, wird ein Warnhinweis angezeigt **'AKKU AUFLADEN'**.

Die Hintergrundbeleuchtung und bestimmte andere Funktionen funktionieren vielleicht nicht mehr. Wenn der Akku zu schwach ist für das Telefon, wird das Handy automatisch ausgeschaltet. Sprech- und Standby-Zeiten können sich ändern. Ersetzen Sie den Akku, wenn die Akkukraft zusehends schwächer wird (häufiges Aufladen).

### **Standby Modus**

Wenn das Telefon betriebsbereit ist und Sie haben noch keine Zeichen eingegeben, ist das Telefon im Standby-Modus. Sie können das Telefon in den

Standby-Modus versetzen durch drücken von

### **Anrufen**

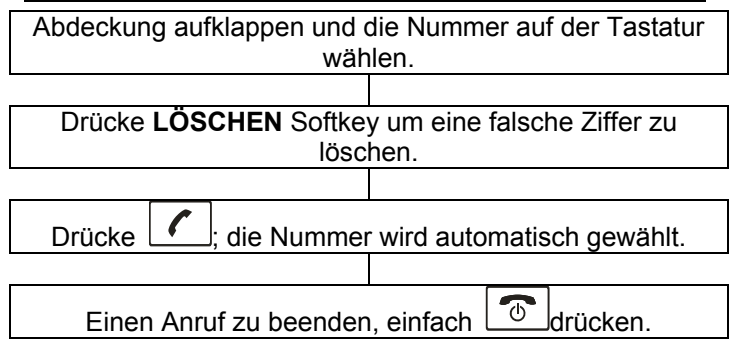

#### **Anrufen von der Rufaufzeichnung**

Hier finden Sie gewählte, empfangene oder verpasste Nummern in der Rufaufzeichnung.

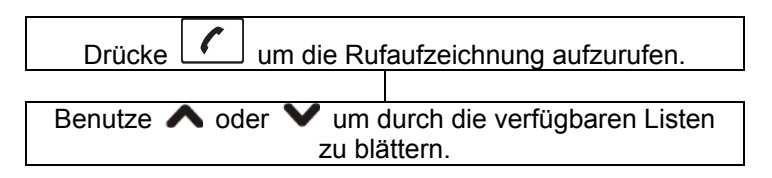

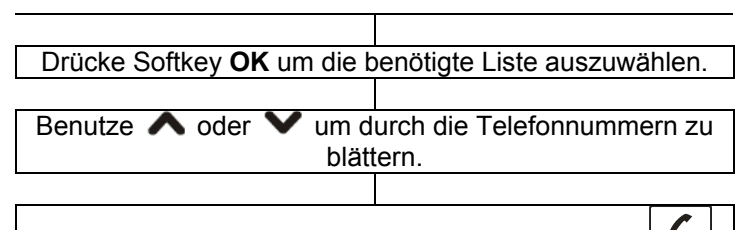

Haben Sie die benötigte Nummer gefunden, drücke ; und die Nummer wird automatisch gewählt.

Zum Beenden des Gesprächs einfach  $\boxed{\circ}$  drücken.

### **Anrufen vom Telefonbuch**

Wenn Sie Zahlen im Telefonbuch gespeichert haben, können Sie Rufnummern wählen indem Sie das Telefonbuch benutzen.

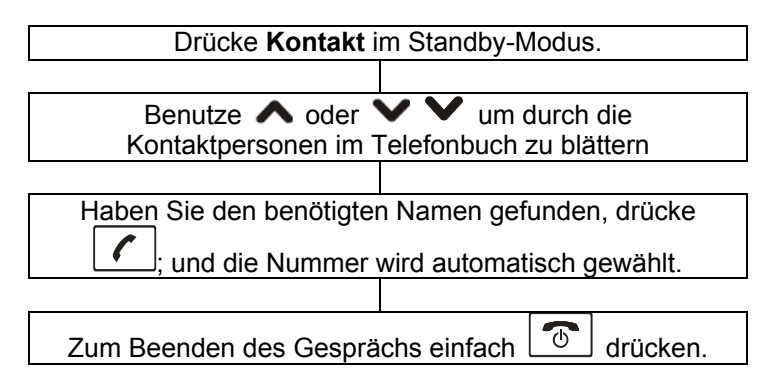

## **Anrufen mit der Schnelltaste**

Wenn Sie Nummern auf den Kurzwahltasten gespeichert haben, drücken Sie entweder M1, M2 oder M2 (abhängig welche sie wählen wollen). Die gewünschte Nummer wird automatisch angewählt

## **Anrufen von der gewählten Nummernliste**

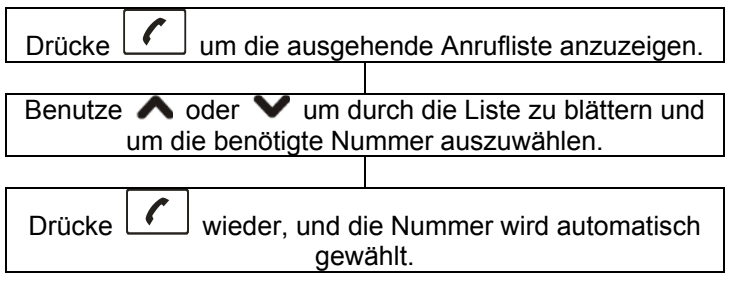

### **Anruf erhalten**

Bei einem eingehenden Anruf wird das Telefon klingeln und die kleine weiße LED blinkt. Wenn der Anrufer-ID-Dienst aktiviert ist, wird die Rufnummer des Anrufers angezeigt. Wenn diese Nummer des Anrufers im Telefonbuch gespeichert ist, wird der zugehörige Name angezeigt.

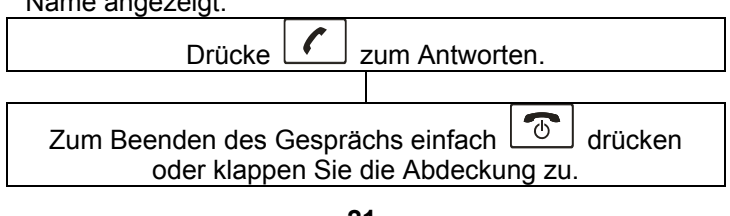

### **Anruf ablehnen**

Ein eingehenden Anruf ablehnen, einfach  $\boxed{\circledcirc}$  drücken oder die Softkey **ABWEISEN**.

## **Verstärkungsfunktion**

Ihr Telefon ist mit einer speziellen Verstärkungsfunktion ausgestattet, welche sich Ihren Bedürfnissen anpasst. Während eines Gesprächs können Sie die Taste benutzen und die Taste an der linke Seite um die Empfangslautstärke einzustellen. Sie können auch die Steuerung wiederholt drücken auf der rechten Seite des Telefons, um die Stufe an die Anforderungen Ihres Gehörs anzupassen. Die ausgewählte Stufe wird auf dem LCD (bis zu 5 Stufen) angezeigt. Wenn Sie die Taste ( $\Box$  drücken im Empfangs-Modus während eines Gesprächs, leuchtet die Verstärkeranzeige am Mobilteil auf. Wenn Sie die Taste erneut drücken, wird die Anzeige ausgehen.

Bitte beachten Sie, daß das Handy den aktuellen Klangpegel (Verstärkung an oder Verstärkung aus) automatisch beibehält.

## **Optionen während eines Gesprächs**

Sie können eine Vielzahl von Funktionen während eines Gesprächs durch drücken der Softkey **OPTION** nutzen.

**Einzelne halten:** Aktuellen Anruf halten.

**Einzelne beenden:** Aktuellen Anruf beenden (genauso

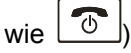

**Neuer Anruf:** Andere Nummer anrufen (Dreierkonferenz).

**Telefonbuch:** Im Telefonbuch suchen.

**Nachrichtenzentrale:** Nachrichten schreiben oder lesen.

**Stumm:** Mikrophon abschalten (stumm).

**DTMF:** Ermöglicht dem Anwender, die Nummer der Nebenstelle zu wählen.

#### **Freisprechfunktion**

Während eines Gesprächs können Sie H-Free drücken, um den Freisprechmodus zu aktivieren. Dies erlaubt Ihnen zu sprechen ohne das Telefon in der Hand halten. Drücke H-Held um zum Normalbetrieb zurückzukehren. **Hinweis:** Bevor Sie das Handy ans Ohr halten, stellen Sie sicher, daß die Freisprecheinrichtung ausgeschaltet ist.

Um die Lautstärke einzustellen, drücke die [4] oder [9] Taste an der linken Seite des Telefons wiederholt.

#### **Schreiben/Senden/Speichern einer neuen Nachricht**

Sie können eine Textnachricht mit bis zu 160 alphanumerischen Zeichen erstellen und abschicken. Um dies zu tun, gehen Sie wie folgt vor:

1. Drücke **Menü** im Standby-Modus.

2. Drücke **Ok** und wähle **Kurznachricht**.

- 3. Drücke wieder **Ok** und wähle **Nachricht schreiben**.
- 

4. Nachrichtentext eingeben (bis zu 160 Zeichen).<br>Drücke die **Handl** Taste um zwischen unterschier Taste um zwischen unterschiedlichen Eingabemodie zu wechseln, während Sie durch drücken der **Löschen** Softkey es bearbeiten. Dann drücke **Optionen** um es zu bestätigen, drücke **Ok** und wähle: **Senden** – Nur die Nachricht senden.

**Speichern und Senden** – Nachricht senden und im Ausgang speichern.

**Speichern** – Nachricht speichern im Ausgang.

**An viele senden** – Weitere Empfänger für die Nachricht hinzufügen.

**An eine Gruppe senden** – Eine ganze Gruppe für die Nachricht hinzufügen.

Wenn Sie im Vorfeld die **Senden** oder **Speichern und Senden** Option ausgewählt haben, dann geben Sie die Telefonnummer ein, an die Sie die Nachricht senden wollen mit Hilfe der Tastatur oder drücken **Suchen** um das Telefonbuch aufzurufen und um den gewünschten Eintrag auszuwählen. Drücke ∧ oder V Taste

wiederholt um einen auszuwählen, dann drücken Sie **Ok**. Drücke erneut OK um zu bestätigen und senden Sie die Nachricht. Wenn die Nachricht gesendet wurde, zeigt das Display **Senden OK**, oder es zeigt **Nicht Gesendet**.

## **Posteingang**

Der Posteingang legt die Nachrichten ab, die Sie erhalten haben. Sie können diese Nachrichten weiterleiten, löschen, beantworten, bearbeiten oder speichern Sie die Nummer des Absenders auf Ihr Handy oder SIM-Karte. Wenn eine neue kurze Nachricht empfangen wird, zeigt das LCD Display **1 Neue Nachricht**, und drücken Sie **Lesen** um es zu öffnen.

1. Drücke **Menü** im Standby-Modus.

2. Drücke **Ok** und wähle **SMS**.

3. Drücke Taste und wähle **Posteingang**, drücke **Ok**.

4. Wähle die gewünschte Nachricht mit  $\bigwedge$  oder  $\bigvee$ 

Taste. Ungeöffnete Nachrichten sind markiert mit  $\boxed{\smash{\searrow}}$ .

Geöffnete Nachrichten sind markiert mit **...**Drücke **Ok.** 

5. Sie können auf folgende Optionen zugreifen, durch drücken von **Optionen**:

**Antworten** – Um die Antwort auf die ausgewählte Nachricht zu senden.

**Löschen** – Um die ausgewählte Nachricht zu löschen.

**Bearbeiten** – Um die ausgewählte Nachricht zu bearbeiten.

**Weiterleiten** – Um die erhaltene Nachricht an eine andere Person weiterzuleiten.

**In Telefon kopieren** – Um diese Nachricht auf das Telefon zu kopieren.

**Verschieben ins Telefon** – Um diese Nachricht auf das Telefon zu verschieben.

**Löschen Kurzmitteilung** – Um alle Nachrichten im Posteingang zu löschen.

**Alle kopieren** – Um alle Nachrichten im Posteingang auf die SIM-Karte zu kopieren.

**Alle verschieben** – Um alle Nachrichten im Posteingang auf die SIM-Karte zu verschieben.

**Nummer verwenden** – Die Nummer des Absenders entnehmen und im Telefon oder SIM-Karte speichern.

### **Postausgang**

Der Postausgang speichert erfolgreich gesendete und gespeicherte Nachrichten.

- 1. Drücke **Menü** im Standby-Modus.
- 2. Drücke **Ok** und wähle **SMS**.

3. Wiederholt drücken  $\bigwedge$  oder  $\bigvee$  Taste und wähle **Postausgang**, drücke **Ok**.

4. Wählen Sie die gewünschte Nachricht mit der oder Taste, drücke **Ok**. Das Display zeigt die komplette Nachricht.

5. Sie können auf folgende Optionen zugreifen, durch drücken von **Optionen**:

**Senden** – Um die ausgewählte Nachricht zu senden. **Bearbeiten** – Um die ausgewählte Nachricht zu bearbeiten.

**Löschen** – Um die ausgewählte Nachricht zu löschen.

**In Telefon kopieren** – Um diese Nachricht auf das Telefon zu kopieren.

**Verschieben ins Telefon** – Um diese Nachricht auf das Telefon zu verschieben.

**Löschen Kurzmitteilung** – Um alle Nachrichten im Postausgang zu löschen.

**Alle kopieren** – Um alle Nachrichten im Postausgang auf die SIM-Karte zu kopieren.

**Alle verschieben** – Um alle Nachrichten im Postausgang auf die SIM-Karte zu übertragen.

**Nummer verwenden** - Die Nummer des Absenders entnehmen und im Telefon oder SIM-Karte speichern.

## **Vorlage**

Der Vorlagenordner speichert die 9 häufigsten verwendeten Äußerungen. Sie können auch nach Ihren Bedürfnissen bearbeitet werden.

1. Drücke **Menü** im Standby-Modus.

2. Drücke **Ok** und wähle **SMS**.

3. Wiederholt drücken  $\bigwedge$  oder  $\bigvee$  Taste und wähle **Vorlagen**, drücke **Ok**.

4. Wählen Sie die gewünschten Äußerung mit der oder Taste, drücke **Optionen**.

**Bearbeiten** – Um den ausgesuchten Satz zu bearbeiten. **Löschen** – Um den ausgesuchten Satz zu entfernen. **SMS schreiben** – Den Satz aufführen um die Nachricht zu schreiben.

### **Nachrichteneinstellungen**

Sie können verschiede Optionen einstellen für Nachrichtenzentralnummer, Nachrichtengültigkeit, Zustellungsbericht, antworten über die gleiche Zentrale und angezeigte Handyinformation.

1. Drücke **Menü** im Standby-Modus.

2. Drücke **Ok** und wähle **SMS**.

3. Wiederholt drücken  $\bigwedge$  oder  $\bigvee$  Taste und wähle **Einstellungen**, drücke **Ok**.

#### **Profile Einstellungen**

Bis zu 3 Typen, von **Profil 1** bis **Profil 3** sind verfügbar. **Allgemein** 

#### **Sendebericht**

**Antwortpfad:** Wenn Sie diese Funktionen aktiviert haben und Sie beantworten eine Nachricht, wird für Ihre Nachrichtennutzung das Konto des Empfängerdienstes belastet, anstatt Ihrem.

#### **Speicherstatus**

Sie können die Anzahl der Nachrichten überprüfen, die auf der SIM-Karte und im Telefon gespeichert sind. Zum Beispiel, SIM:70.00%, TELEFON:20.00%.

#### **Bevorzugter Speicher**

Sie können den Kurznachrichtenspeicher-Modus einstellen. Wenn Sie **SIM** Option gewählt haben und Sie erhalten eine neue Kurznachricht, wird es standardmäßig auf die SIM-Karte gespeichert. Wenn der Speicher der SIM-Karte voll ist, wird die neue Nachricht im Telefon gespeichert. Ansonsten werden die neuen Nachrichten zuerst im Telefon gespeichert.

Das in Ihrem Mobiltelefon vorhande Telefonbuch ermöglicht Ihnen häufig verwendete Nummern zu speichern, so dass Sie leicht einen Anruf tätigen können ohne das Sie sich erinnern oder die Telefonnummer eingeben müssen.

### **Telefonbucheinträge hinzufügen**

Sie können Telefonbucheinträge über das Menü oder im Standby-Modus hinzufügen.

#### **Weg 1: Über das Menü**

1. Drücke **Menü** im Standby-Modus.

2. Drücke **A** Taste und wähle **Telefonbuch**, drücke **Ok**.

3. Drücke Taste und wähle **Neuer Kontakt hinzufügen**, drücke **Ok**.

4. Drücke  $\bigwedge$  oder  $\bigvee$  Taste und wähle eine Option zwischen **Zu SIM** oder **Zum Telefon**, drücke **Ok**.

5. Drücke **Bearbeiten** Softkey. Namen eingeben die Sie verwenden möchten, drücke **Speichern** Softkey. Details entnehmen Sie bitte der Zeichentabelle.

6. Drücke  $\blacktriangleright$  Taste um zum Nummerfeld zu wechseln, entsprechende Nummer eingeben (bis zu 40 Ziffern), drücke **Ok**.

7. Danach, drücke **Ja** zum speichern, dann zeigt das LCD Display **Fertig**. Drücke **Nein** um abzubrechen und zu beenden.

#### **Hinweis:**

• Bei Schritt 5, um zwischen verschiedenen

Eingabemodie zu wechseln, drücke die **Taste** während der Texteingabe.

• Wenn Sie einen Fehler machen während der Eingabe einer Nummer oder eines Namens, drücke die **Löschen** Softkey um das letzte Zeichen zu löschen.

#### **Weg 2: Im Standby-Modus**

1. Geben Sie eine Telefonnummer im Stand-by Modus ein und drücken Sie dann **Speichern**.

2. Kompletieren Sie das Speichern des Eintrages, indem Sie bei Schritt 4 wie im Weg 1 beschrieben starten.

#### **Zeichentabelle**

Um ein bestimmtes alphanumerisches Zeichen einzugeben, drücken Sie einmal oder mehrmals die entsprechende Taste für das gewünschte Zeichen nach folgender Tabelle: Einmal für das erste Zeichen, zweimal für das Zweite und so weiter.

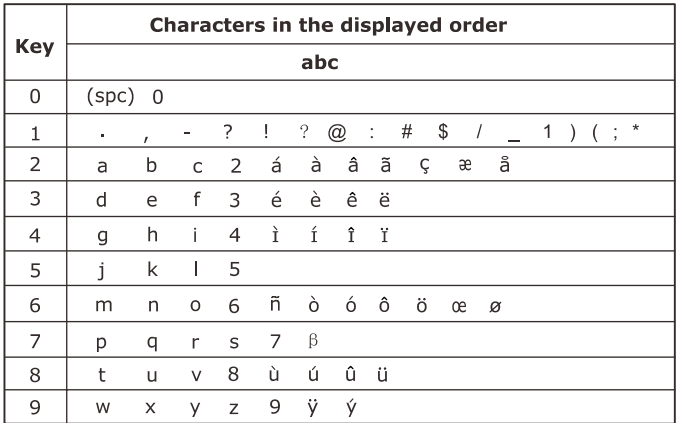

### **Eintrag im Telefonbuch suchen**

Sie können gespeicherte Einträge im Telefonbuch suchen durch die Eingabe der ersten Zeichen des Namens (alphabetische Suche).

1. Drücke Menü im Standby-Modus.

2. Drücke **1** Taste und wähle **Telefonbuch**, drücke **Ok**.

3. Drücke wieder **Ok** und wähle **Eintrag suchen**.

4. Geben Sie den ersten Buchstaben des Namens ein den Sie überprüfen wollen, drücke **Optionen**. Dann drücke **Ok**. Wiederholt die ▲ oder ▼ Taste drücken um bis zum gewünschten Eintrag zu gelangen.

### **Telefonbuchoptionen benutzen**

Sie können alle Telefonbuchnummern bearbeiten, löschen oder wählen. Sie können auch eine Nachricht an die Nummer schicken die Sie ausgewählt haben.

1. Finden Sie den gewünschten Eintrag im Telefonbuch.

2. Drücke Optionen Softkey. Dann drücke **A** oder V Taste und wähle die gewünschte Option:

**Wählen** – Um die ausgewählte Nummer zu wählen.

**Anschauen** – Um die Details des ausgewählten Eintrags anzuzeigen.

**Bearbeiten** – Um den ausgewählten Eintrag zu bearbeiten.

**Löschen** – Um den ausgewählten Telefonbucheintrag zu löschen.

**Kopieren** – Um den ausgewählten Telefonbucheintrag zu kopieren.

**Verschieben** – Um den Telefonbucheintrag zu verschieben.

## **Alle Telefonbucheinträge kopieren**

Sie können alle Telefonbucheinträge zwischen dem Telefon und SIM-Karte kopieren.

1. Drücke **Menü** im Standby-Modus.

2. Drücke **A** Taste und wähle **Telefonbuch**, drücke **Ok**.

3. Wiederholt  $\bigwedge$  oder  $\bigvee$  Taste drücken und wähle **Alles Kopieren**, drücke **Ok**.

4. Sie können eine Option wählen zwischen **Von SIM** und **Vom Telefon**, dann drücke **Ok**.

5. Drücke **Ja** um zu bestätigen oder drücke **Nein** um zu beenden.

## **Telefonbucheinträge löschen**

Sie können alle gespeicherten Telefonbucheinträge im Telefon oder SIM-Karte löschen. Sie können auch löschen einer nach dem anderen.

1. Drücke **Menü** im Standby-Modus.

2. Drücke Taste und wähle **Telefonbuch**, drücke **Ok**.

3. Wiederholt  $\bigwedge$  oder  $\bigvee$  Taste drücken und wähle **Löschen**, drücke **Ok**.

4. Wähle **Von SIM**, **Vom Telefon** oder **Einzeln**, drücke **Ok**.

5. Wenn Sie wählen **Von SIM** oder **Vom Telefon**, müssen Sie das Passwort eingeben. Das Display zeigt **Alle Löschen**. Drücke **Akzeptiert** um zu bestätigen oder drücke **Abbrechen** um zu beenden.

## **Anrufergruppe**

Sie können die Einstellung der Anrufergruppe bearbeiten.

1. Drücke **Menü** im Standby-Modus.

2. Drücke **1** Taste und wähle **Telefonbuch**, drücke **Ok**.

3. Wiederholt  $\bigwedge$  oder  $\bigvee$  Taste drücken und wähle **Anrufergruppen**, drücke **Ok**.

4. Wähle **Freunde**, **Familie**, **VIP**, **Geschäftlich** oder **Andere**, drücke **Ok**.

5. Drücke **Bearbeiten**, und Sie können den Namen dieser Gruppe verändern. Drücke V Taste und Sie können der Anrufergruppe einen Klingelton/melodie hinzufügen. Drücke **Bearbeiten** und suche eine **MIDI** aus, drücke **OK**.

7. Danach können Sie auch die Mitgliederliste bearbeiten, drücke **Ja** um hinzuzufügen oder **Nein** um zu beenden.

#### **Extranummer**

1. Drücke **Menü** im Standby-Modus.

2. Drücke **A** Taste und wähle **Telefonbuch**, drücke **Ok**.

3. Wiederholt  $\bigwedge$  oder  $\bigvee$  Taste drücken und wähle **Zusätzliche Nummern**, drücke **Ok**.

**Eigene Nummer:** Eigene Telefonnummer eingeben. **Servicenummer:** Service-Rufnummer anzeigen. Bitte beachten Sie, daß nur einige Serviceanbieter diese Nummer haben.

**SOS Nummer:** Notrufnummer anzeigen. Wenn Sie die SIM-Karte oder das Telefon gesperrt haben nachdem das Telefon eingeschaltet wurde, zeigt das Display SOS. Drücken Sie die rechte Softkey um die Notrufnummer anzuwählen.

### **Einstellungen**

Sie können die Einstellungen der Anrufergruppe bearbeiten.

1. Drücke **Menü** im Standby-Modus.

2. Drücke **A** Taste und wähle Telefonbuch, drücke **Ok**.

3. Wiederholt  $\bigwedge$  oder  $\bigvee$  Taste drücken und wähle **Einstellungen**, drücke **Ok**.

#### **Speicherstatus**

Sie können die Anzahl der gespeicherten

Telefonbucheinträge auf der SIM-Karte und im Telefon überprüfen. Zum Beispiel, SIM:12/100, Telefon:0/100.

#### **Bevorzugter Speicher**

Wähle **SIM** oder **Telefon** und drücke **Ok** um den standardmäßigen Speicherort für neue

Telefonbucheinträge auszuwählen.

#### **Namenlistenfilter**

**Nur SIM:** Im Standby-Modus, drücke **Name** um nur auf SIM-Card gespeicherte Telefonbucheinträge anzuzeigen.

**Nur Telefon:** Im Standby-Modus, drücke **Name** um nur auf dem Telefon gespeicherte Telefonbucheinträge anzuzeigen.

**Beide:** Im Standby-Modus, drücke **Name** um beide Telefonbucheinträge auf dem Telefon und auf der SIM-Karte anzuzeigen.

Mit dieser Funktion können Sie überprüfen erhaltene Anrufernummern, gewählte Anrufernummern und verpasste Anrufernummern.
## **Erhaltene Anrufe**

Zeigt Telefonnummern von Anrufen an, die Sie beantwortet haben.

1. Drücke **Menü** im Standby-Modus.

2. Wiederholt  $\bigwedge$  oder  $\bigvee$  Taste drücken und wähle **Anrufliste**, drücke **Ok**.

3. Wiederholt  $\bigwedge$  oder  $\bigvee$  Taste drücken und wähle **Empfangene Anrufe**, drücke **Ok**.

4. Benutze  $\bigwedge$  oder  $\bigvee$  Taste um durch die Liste zu blättern, bis Sie die gewünschte Nummer finden, drücke **OK**.

5. Drücke **Optionen** Softkey um folgende Optionen anzuzeigen:

**Löschen** – Um die ausgewählte Nummer zu löschen. **Speichern zu Verzeichnis** – Um diese Telefonnummer im Telefonbuch zu speichern.

**Wählen** – Um die ausgewählte Nummer zu wählen.

**Bearbeiten** – Um die ausgewählte Nummer zu bearbeiten.

**SMS senden** – Um eine kurze Nachricht an die ausgewählte Nummer zu senden.

## **Gewählte Anrufe**

Zeigt Telefonnummern von Anrufen an, die Sie gewählt haben.

1. Drücke **Menü** im Standby-Modus.

2. Wiederholt  $\bigwedge$  oder  $\bigvee$  Taste drücken und wähle **Anrufliste**, drücke **Ok**.

3. Drücke Taste und wähle **Gewählte Anrufe**, drücke **Ok**.

4. Benutze  $\bigwedge$  oder  $\bigvee$  Taste um durch die Liste zu blättern, bis Sie die gewünschte Nummer finden, drücke **Ok**.

5. Drücke **Optionen** Softkey um folgende Optionen anzuzeigen:

**Löschen** - Um die ausgewählte Nummer zu löschen. **Speichern zu Verzeichnis** – Um diese Telefonnummer im Telefonbuch zu speichern.

**Wählen** – Um die ausgewählte Nummer zu wählen. **Bearbeiten** – Um die ausgewählte Nummer zu bearbeiten.

**SMS senden** – Um eine kurze Nachricht an die ausgewählte Nummer zu senden.

## **Verpasste Anrufe**

Wenn Sie Anrufe verpasst haben, die Nachricht **x Verpasste Anrufe!** erscheint auf dem Display. Zum Beispiel: **2 Verpasste Anrufe!**. Drücke **Lesen** um die Details zu überprüfen oder drücke **Zurück** um zu beenden. Sie können auch verpasste Anrufe überprüfen im **Anrufliste** Menü wie folgt:

1. Drücke **Menü** im Standby-Modus.

2. Wiederholt  $\bigwedge$  oder  $\bigvee$  Taste drücken und wähle **Anrufliste**, drücke **Ok**.

3. Drücke **Ok** und wähle **Verpasste Anrufe**.

4. Benutze  $\bigwedge$  oder  $\bigvee$  um durch die Liste zu blättern, bis Sie die gewünschte Nummer finden, drücke **Ok**.

5. Drücke **Optionen** Softkey um die folgenden Optionen anzuzeigen:

**Löschen** - Um die ausgewählte Nummer zu löschen. **Speichern zu Verzeichnis** – Um diese Telefonnummer im Telefonbuch zu speichern.

**Wählen** – Um die ausgewählte Nummer zu wählen. **Bearbeiten** – Um die ausgewählte Nummer zu bearbeiten.

**SMS senden** – Um eine kurze Nachricht an die ausgewählte Nummer zu senden.

## **Anrufprotokoll löschen**

Sie können die ganze Anrufliste löschen.

1. Drücke **Menü** Softkey im Standby-Modus.

2. Wiederholt  $\bigwedge$  oder  $\bigvee$  Taste drücken und wähle **Anrufliste**, drücke **Ok**.

3. Wiederholt  $\bigwedge$  oder  $\bigvee$  Taste drücken und wähle **Anrufliste löschen**, drücke **Ok**.

4. Drücke  $\bigwedge$  oder  $\bigvee$  Taste und wähle zwischen **Verpasste Anrufe, Gewählte Anrufe, Empfangene Anrufe** und **Alle Löschen**, drücke **Ok**. Dann drücke **Ja** um zu bestätigen oder drücke **Nein** um zu beenden.

### **Anrufzeit**

Zeigt die Dauer der ausgewählten Anrufe einschließlich angenommen und ausgegangen.

1. Drücke **Menü** Softkey im Standby-Modus.

2. Wiederholt  $\bigwedge$  oder  $\bigvee$  Taste drücken und wähle **Anrufliste**, drücke **Ok**.

3. Wiederholt  $\bigwedge$  oder  $\bigvee$  Taste drücken und wähle **Anrufdauer**, drücke **Ok**.

4. Drücke  $\bigwedge$  oder  $\bigvee$  Taste um durchzublättern **Letzter Anruf**, **Ausgehende**, **Eingehende** und **Alle zurücksetzen**. Drücke **Ok** um es zu löschen oder drücke **Zurück** um zu beenden.

#### **Anrufkosten**

Zeigt die Anrufkosten an.

1. Drücke **Menü** Softkey im Standby-Modus.

2. Wiederholt  $\bigwedge$  oder  $\bigvee$  Taste drücken und wähle **Anrufliste**, drücke **Ok**.

3. Wiederholt  $\bigwedge$  oder  $\bigvee$  Taste drücken und wähle **Anrufkosten**, drücken **Ok**.

4. Drücke  $\bigwedge$  oder  $\bigvee$  Taste und wähle zwischen **Kosten letzter Anruf**, **Alle Anrufe**, **Kosten zurücksetzen**, **Maximal Kosten** und **Tarif einstellen**. Drücke **Ok** um es zu löschen oder drücke **Zurück** um zu beenden.

### **SMS Zähler**

Zeigt die Anzahl der gesendeten und empfangenen Nachrichten. Sie können den Nachrichtenzähler auch deaktivieren.

1. Drücke **Menü** Softkey im Standby-Modus.

2. Wiederholt  $\bigwedge$  oder  $\bigvee$  Taste drücken und wähle **Anrufliste**, drücke **Ok**.

3. Wiederholt  $\bigwedge$  oder  $\bigvee$  Taste drücken und wähle **SMS Zähler**, drücke **Ok**.

4. Drücke  $\bigwedge$  oder  $\bigvee$  Taste um durchzublättern **Versendet** und **Empfangen**. Drücke **Zurücksetzen** um es zu löschen oder drücke **Zurück** um zu beenden.

## **Zeiteinstellungen**

Sie können das Datum, Zeit und Zeitformat einstellen. Sie können auch auswählen, das sich Datum und Uhrzeit automatisch einstellen.

1. Drücke **Menü** im Standby-Modus.

2. Wiederholt  $\bigwedge$  oder  $\bigvee$  Taste drücken und wähle **Einstellungen** drücke **Ok**.

3. Drücke wieder **Ok** um auszuwählen

### **Telefoneinstellungen**.

4. Drücke wieder **Ok** um auszuwählen **Zeit** und **Datum**.

## **Zeit/Datum Einstellung**

Datum- und Zeiteinstellungen.

Sie müssen die numerische Tastatur verwenden, um Datum und Zeit einzugeben. Das Datumsformat ist entsprechend dem Format das Sie eingestellt haben. Hinweis:

Sie müssen die Zeit in einem 24-Stundenformat eingeben.

## **Format einstellen**

Zeitformat einstellen, **24** oder **12**. Datumsformat einstellen, **JJJJ/TT/MM**, **TT/MM/JJJJ** oder **MM/TT /JJJJ**.

## **Zeitplan festlegen**

Sie können das Handy so einstellen, daß es sich zu einer bestimmten Zeit automatisch ein- oder ausschaltet, bis zu 4 Zeiten können festgelegt werden.

1. Drücke **Menü** im Standby-Modus.

2. Wiederholt  $\bigwedge$  oder  $\bigvee$  Taste drücken und wähle **Einstellungen**, drücke **Ok**.

3. Drücke wieder **Ok** und wähle **Telefoneinstellungen**.

4. Drücke V Taste und wähle Zeitplan

**Ein/Ausschalten zeitlich festlegen**, drücke **Ok**.

5. Wiederholt  $\bigwedge$  oder  $\bigvee$  Taste drücken und wähle eine Position, drücke **Bearbeiten**.

6. Drücke wieder **Bearbeiten** um den Status einzustellen, wähle **Deaktiviert** oder **Aktiviert**, drücke **Ok**.

7. Drücke Taste um hervorzuheben **Deaktiviert** oder **Aktiviert**, dann drücke **Bearbeiten**. Wähle **Einschalten** oder **Ausschalten**, drücke **Ok**.

8. Drücke  $\blacktriangledown$  Taste um die Zeit hervorzuheben, dann drücke **Bearbeiten**. Uhrzeit im 24-Stundenformat eingeben, drücke **Ok**.

9. Drücke **Fertig** um zu bestätigen.

Wenn die Zeit, die Sie vorher eingestellt haben, abgelaufen ist, erscheint eine umgehende Nachricht "**Ausgeschaltet?**". Drücke **Ja** um das Handy auszuschalten oder drücke **Nein** um zu beenden.

## **Sprache**

Sie können die Sprache ändern, welche zum Anzeigen der Menünachrichten verwendet wird. Es gibt 12 Sprachen zur Auswahl, Englisch, Französisch, Spanisch, Polnisch, Italienisch, Deutsch, Norwegisch, Holländisch, Finnisch, Ungarisch und Schwedisch.

1. Drücke **Menü** im Standby-Modus.

2. Wiederholt  $\bigwedge$  oder  $\bigvee$  Taste drücken und wähle **Einstellungen**, drücke **Ok**.

3. Drücke wieder **Ok** und wähle **Telefoneinstellungen**.

4. Wiederholt  $\bigwedge$  oder  $\bigvee$  Taste drücken und wähle **Sprache**, drücke **Ok**.

5. Drücke  $\bigwedge$  oder  $\bigvee$  Taste und wähle die Sprache die Sie möchten und dann drücke **Ok** um zu bestätigen.

## **Festgelegte Taste**

Mit Hilfe dieser Funktion, müssen Sie nur eine Taste drücken um den gewünschten Einstellungsmodus direkt einzugeben.

1. Drücke **Menü** im Standby-Modus.

2. Wiederholt  $\bigwedge$  oder  $\bigvee$  Taste drücken und wähle **Einstellungen**, drücke **Ok**.

3. Drücke wieder **Ok** und wähle **Telefoneinstellungen**.

4. Wiederholt  $\bigwedge$  oder  $\bigvee$  Taste drücken und wähle **Taste Auf/Ab definieren**, drücke **Ok**.

5. Drücke oder Taste und wähle eine von **Hoch** und **Runter**, dann drücke **Bearbeiten**.

6. Wiederholt  $\bigwedge$  oder  $\bigvee$  Taste drücken und wähle eine von mehreren Optionen.

7. Nach der Einstellung, drücke **Ok** um zu bestätigen und zu beenden.

## **LCD Hintergrundlicht**

Das Telefon verfügt über eine LCD Hintergrund-Beleuchtung, die immer aufleuchtet sobald Sie eine Taste berühren, das Telefon auf das Ladegerät legen oder von der Ladestation entfernen. Stellen Sie die

Zeitspanne ein, bis sich die Hintergrundbeleuchtung ausschalten soll.

1. Drücke **Menü** im Standby-Modus.

2. Wiederholt  $\bigwedge$  oder  $\bigvee$  Taste drücken und wähle **Einstellungen**, drücke **Ok**.

3. Drücke wieder **Ok** und wähle **Telefoneinstellungen**.

4. Drücke  $\bigwedge$  oder  $\bigvee$  Taste und wähle **Displaybeleuchtung**, drücke **Ok**.

5. Benutze  $\bigwedge$  oder  $\bigvee$  Taste und wähle eine Option von **15 Sekunden**, **30 Sekunden** und **60 Sekunden**, dann drücke **Ok** um zu bestätigen.

## **Hintergrund**

Mit dieser Funktion können Sie den Hintergrund nach Ihrem Geschmack und Bedürfnissen anpassen.

1. Drücke **Menü** im Standby-Modus.

2. Wiederholt  $\bigwedge$  oder  $\bigvee$  Taste drücken und wähle **Einstellungen**, drücke **Ok**.

3. Drücke Taste und wähle **Display**, drücke **Ok**. 4. Drücke **Ok** und wähle **Hintergrundbild**.

5. Benutze  $\bigwedge$  oder  $\bigvee$  Taste und wähle eine von **Abbildung 1** bis **Abbildung 4**, drücke **Anschauen** um es anzuschauen, und dann drücke **Ok** um zu bestätigen.

## **Zeige Datum und Zeit**

Das LCD Display zeigt Datum und Zeit im Standby-Modus wenn Sie diese Funktion aktiviert haben.

1. Drücke **Menü** im Standby-Modus.

2. Wiederholt  $\bigwedge$  oder  $\bigvee$  Taste drücken und wähle **Einstellungen**, drücke **Ok**.

3. Drücke Taste und wähle **Display**, drücke **Ok**. 4. Drücke  $\bigwedge$  oder  $\bigvee$  Taste und wähle **Datum und Uhrzeit anzeigen**, drücke **Deaktivieren** um Datum- und Uhrzeitanzeige im Standy-Modus abzubrechen. 5. Drücke **Einschalten** um das Datum und Uhrzeit im Standby- Modus anzuzeigen.

## **Zeige Besitzernummer**

Das LCD Display zeigt die Besitzernummer im Standby-Modus an, wenn Sie diese Funktion eingeschaltet haben. 1. Drücke **Menü** im Standby-Modus.

2. Wiederholt  $\bigwedge$  oder  $\bigvee$  Taste drücken und wähle **Einstellungen**, drücke **Ok**.

3. Drücke Taste und wähle **Display**, drücke **Ok**. 4. Drücke  $\bigwedge$  oder  $\bigvee$  Taste und wähle **Eigene Nummer**, drücke **Deaktivieren** um die Anzeige der Besitzernummer im Standby-Modus abzubrechen. 5. Drücke **Einschalten**um die Besitzernummer im Standby-Modus anzuzeigen.

## **Anruf einrichten**

1. Drücke **Menü** im Standby-Modus.

2. Wiederholt  $\bigwedge$  oder  $\bigvee$  Taste drücken und wähle **Einstellungen**, drücke **Ok**.

3. Wiederholt  $\bigwedge$  oder  $\bigvee$  Taste drücken und wähle **Anrufe**, drücke **Ok** für die folgenden Einstellungen.

#### **Eigene Nummer senden**

Regelt die Anzeige Ihrer Telefonnummer auf dem Telefon des Empfängers. Wähle eine Option und drücke **Ok**.

**Netzgesteuert**: Benutze die Standardeinstellung durch das Netzwerk.

**Eigene Nummer verbergen:** Niemals Ihre Nummer zeigen.

**Eigene Nummer senden:** Immer Ihre Nummer zeigen.

### **Anklopfen**

Wähle eine Option und drücke **Ok**. Bevor Sie diesen Service benutzen, prüfen Sie die verfügbaren Dienste von Ihrem Serviceanbieter.

**Einschalten**: Einschalten der Funktion.

**Deaktivieren**: Abschalten der Funktion.

**Abfrage**s**tatus**: Zeigt an, ob der Service aktiv ist oder nicht.

### **Rufumleitung**

Wenn Sie diese Funktion benutzen, können eingehende Anrufe an eine bestimmte Telefonnummer umgeleitet werden. Wählen Sie einen Zustand und drücken Sie **Ok**, dann wähle **Einschalten**, **Deaktivieren** oder

#### **Abfragestatus**.

**Alle umleiten**: Umleiten aller Anrufe.

**Wenn besetzt**: Leitet eingehende Anrufe um, wenn die Leitung besetzt ist.

**Keine Antwort**: Leitet unbeantwortete Anrufe um.

**Wenn unerreichbar:** Leitet eingehende Anrufe um,

wenn das Telefon ausgeschaltet ist oder sich außerhalb der Reichweite befindet.

**Alle Datenanrufe**: Leitet alle Datenanrufe um.

**Alle aufheben**: Löscht alle Umleitungen.

### **Anrufsperre**

Mit diesem Netzdienst können Sie eingehende und ausgehende Anrufe auf Ihrem Telefon begrenzen.

#### **Hinweis:**

Um diese Einstellungen zu ändern, wird ein Passwort benötigt.

#### **Ausgehende Anrufe:**

Beschränkt den Benutzer die Nummer rauszuwählen. **Eingehende Anrufe**: Beschränkt den Benutzer

eingehende Anrufe zu empfangen.

**Alles deaktivieren**: Alle Anrufsperren löschen (Passwort erforderlich).

**Passwort für Anrufperre ändern**: Das Sperrpasswort ändern.

### **Automatische Wiederwahl**

Wenn Sie die automatische Wahlwiederholung aktiviert haben und Sie haben keine Verbindung, wird das Telefon automatisch, nach der von Ihnen vorher festgelegten Zeit, die Nummer wiederwählen, wenn Sie den Anruf nicht gelöscht haben.

1. Drücke **Menü** im Standby-Modus.

2. Wiederholt  $\bigwedge$  oder  $\bigvee$  Taste drücken und wähle **Einstellungen**, drücke **Ok**.

3. Drücke  $\rightarrow$  oder  $\rightarrow$  Taste und wähle Anrufe, drücke **Ok**.

4. Drücke  $\bigwedge$  oder  $\bigvee$  Taste und wähle

**Automatische Wahlwiederholung**, drücke **Ein** um die

Funktion zu aktivieren oder drücke **Aus** um es zu deaktivieren.

## **Andere Einstellungen**

1. Drücke **Menü** im Standby-Modus.

2. Wiederholt  $\bigwedge$  oder  $\bigvee$  Taste drücken und wähle **Einstellungen**, drücke **Ok**.

3. Drücke  $\bigwedge$  oder  $\bigvee$  Taste und wähle **Anruf**, drücke **Ok**.

4. Drücke ∧ oder V Taste und wähle Mehr, drücke **Ok**.

**Anrufzeitanzeige:** Zeigt die Gesprächszeit an.

**Anrufzeiterinnerung**: Erinnert Sie in regelmäßigen Intervallen.

## **SOS Einstellung**

Sie können festlegen, 6 Empfänger für SOS-Anrufe und einen Empfänger für eine SOS-Nachricht.

1. Drücke **Menü** im Standby-Modus.

2. Wiederholt  $\bigwedge$  oder  $\bigvee$  Taste drücken und wähle **Einstellungen**, drücke **Ok**.

3. Drücke ∧oder V Taste und wähle **SOS**, drücke **Ok**.

## **SOS Nummmerneinstellung**

Wenn Sie diese Funktion benutzen, können Sie bis zu 6 SOS-Nummern festlegen.

1. Drücke **Ok** um eine **SOS** Nummer zu wählen.

Wiederholt <a>
oder V<br/>Taste drücken und wähle eine von 6 Plätzen, drücke **Bearbeiten**.

3. Drücke **Ok** Softkey und wähle **Nummer hinzufügen**. Wiederholt  $\bigwedge$  oder  $\bigvee$  Taste drücken um zum gewünschten Eintrag zu gelangen, drücke **Ok** Softkey, das LCD Display zeigt **Fertig**.

## **SOS Nachrichteneinstellung**

### **Nachrichtenempfänger**

- 1. Drücke **V** Taste und wähle **SOS Nachricht**, drücke **Ok**.
- 2. Drücke **Ok** Softkey und wähle **Empfänger**.
- 3. Wiederholt die ∧oder ▼ Taste drücken und wähle eine von 3 Nachrichtennummern, drücke **Bearbeiten**.
- 4. Drücke **Ok** Softkey und wähle **Nummer hinzufügen**. Wiederholt die  $\bigwedge$  oder  $\bigvee$  Taste drücken um zur gewünschten Nummer zu gelangen, drücke **Ok** Softkey, das LCD Display zeigt **Fertig**.
- 5. Drücke Taste und wähle **SOS Nachricht**, drücke **Ok**.
- 6. Drücke Taste und wähle **Text**, drücke **Ok** Softkey.
- 7. Nachrichtentext eingeben (bis zu 40 Zeichen). Um zwischen verschiedenen Eingabe-Modis zu

wechseln, drücke die  $\left| \frac{\text{H.S.}}{\text{H.S.}} \right|$  Taste während der Eingabe. Danach, drücke **Speichern** Softkey, das LCD Display zeigt Speichern, drücke **Ja** um zu bestätigen, **Fertig** erscheint.

## **SOS Funktion benutzen**

In Notfällen kann der Benutzer den **SOS** Schalter auf die **AN** Position schieben um Hilfe zu bekommen. Hat der Benutzer eine **SOS** Nachricht eingestellt und Verwandte als SMS Empfänger ausgewählt, dann bewegen Sie den SOS Schalter auf die **AN** Position (linke Seite), das Telefon wird die SOS Nachricht senden bevor die SOS Anrufliste einsetzt. Bis zu 6 Rufnummern können auf die SOS Liste voreingestellt werden. Nach Betätigung des **SOS** Modus, wird das Telefon die Nummern auf der SOS Liste wählen, eine nach dem anderen. Wird ein Besetztzeichen festgestellt oder der Anruf wird durch den Benutzer abgebrochen, wird die nächste Nummer **direkt**  angewählt. Das Telefon wählt diese Nummern, bis das Handy ausgeschaltet wird. In diesem Fall: Wenn Sie den **SOS** Modus beenden möchten, bewegen Sie den **SOS** Schalter auf die **AUS** Position (rechte Seite).

## **Kurzwahl**

Sie können Telefonnummern speichern und dann einfach wählen, wann immer Sie wollen, einfach durch Drücken einer der Kurzwahltasten (**M1~M3**), jede Nummer kann bis zu 30 Ziffern haben. Jede Nummer die Sie als Kurzwahlnummer verwenden möchten, muß im Telefonbuch gespeichert sein.

### **Speichern von Kurzwahlnummern**

1. Drücke **Menü** im Standby-Modus.

2. Wiederholt  $\bigwedge$  oder  $\bigvee$  Taste drücken und wähle **Einstellungen**, drücke **Ok.** 

3. Wiederholt  $\bigwedge$  oder  $\bigvee$  Taste drücken und wähle **Kurzwahl M1-M3**, drücke **Ok**.

4. Drücke Taste und wähle **Nummer eingeben**, drücke **Ok**.

5. Benutze  $\bigwedge$  oder  $\bigvee$  Taste und wähle die gewünschte Position **M1~M3**, drücke Optionen.

6. Drücke Ok, dann wiederholt **A** oder **V** Taste drücken und wähle einen Telefonbucheintrag, drücke wieder **Ok** um zu bestätigen.

#### **Kurzwahlnummern wählen**

Nach der Einstellung können Sie eine der Kurzwahlnummern drücken (**M1~ M3**) um die entsprechende Nummer anzuwählen.

#### **Benutze Kurzwahloptionen**

Nachdem Sie eine Nummer für eine Kurzwahltaste zugewiesen haben, können Sie die entsprechenden Optionen eingeben.

1. Drücke **Menü** Softkey im Standby-Modus.

2. Wiederholt  $\bigwedge$  oder  $\bigvee$  Taste drücke und wähle **Einstellungen**, drücke **Ok**.

3. Wiederholt  $\bigwedge$  oder  $\bigvee$  Taste drücken und wähle **Kurzwahl M1-M3**, drücke **Ok**.

4. Drücke Taste und wähle **Nummer eingeben**, drücke **Ok**.

5. Benutze  $\bigwedge$  oder  $\bigvee$  Taste und wähle die gewünschte Position **M1~M3**, drücke **Optionen**.

6. Drücke  $\bigwedge$  oder  $\bigvee$  Taste und wähle eine Option die Sie brauchen:

**Bearbeiten:** Ändere die Kurzwahlnummer.

**Löschen:** Lösche die Kurzwahlnummer.

### **Netzwerk einrichten**

Diese Funktion erlaubt Ihnen, ein Netzwerk auszuwählen wenn Sie den internationalen Roaming-Service benutzen, egal ob bei manueller oder automatischer Auswahl. Wie auch immer, ein wählbares Roaming-Netzwerk ist verfügbar wenn Ihr Netzwerkanbieter ein Abkommen an Roaming-Service mit dem Roaming-Anbieter hat.

1. Drücke **Menü** im Standby-Modus.

2. Wiederholt  $\bigwedge$  oder  $\bigvee$  Taste drücken und wähle **Einstellungen**, drücke **Ok**.

3. Drücke  $\bigwedge$  oder  $\bigvee$  Taste und wähle **Netzeinstellungen**, drücke **Ok**.

#### **Netz Auswahl:**

**Neue Suche**: Neue Suche starten. **Netz wählen**: Suche das Netzwerk. **Wahlmodus**: **Automatisch** oder **Handbuch**, drücke **Änderung** um zu ändern.

#### **Bevorzugte Netze:**

Sie können ein Netzwerk auswählen.

## **Sicherheitseinstellungen**

1. Drücke **Menü** im Standby-Modus.

### 2. Wiederholt  $\bigwedge$  oder  $\bigvee$  Taste drücken und wähle **Einstellungen**, drücke **Ok**.

3. Drücke  $\blacktriangle$  oder  $\blacktriangledown$  Taste und wähle **Sicherheitseinstellungen**, drücke **Ok**.

#### **SIM Sperre**

Drücke **Ein/Aus** und drücke **Ok** um die SIM-Sperre ein-/auszuschalten.

#### **Telefonsperre**

Drücke **Ein/Aus** und drücke **Ok** um die Telefon-Sperre ein-/auszuschalten.

#### **Hinweis:**

Sie benötigen das aktuelle Telefonpasswort um die Einstellungen zu ändern. Das Standardpasswort ist 1122.

#### **Feste Einwahl**

Sie können auf bestimmte Nummern Anrufe begrenzen die auf der SIM-Karte gespeichert sind. Die Nummern in der festgelegten Rufnummernliste sind geschützt mit dem PIN2 Code.

**Modus:** Drücke **Ein/Aus** und drücke **Ok**. PIN2 eingeben und drücke **Ok** um zu bestätigen.

**Feste Wahlliste:** Sie können hinzufügen, bearbeiten und löschen festgelegter Nummern. PIN2 eingeben und drücke **Ok** um zu bestätigen.

#### **Gesperrte Einwahl**

Sie können bestimmte Rufnummern sperren, die nicht angewählt werden können.

Bitte beachten Sie, daß einige SIM-Karten diese Funktion nicht unterstützen.

#### **Wahlsperre**

**PIN:** PIN Code ändern.

**PIN2:** PIN2 ändern.

**Telefonpasswort:** Passwort Telefonsperre wechseln. Sie sollten das aktuelle Telefonpasswort eingeben bevor Sie ein neues eingeben (Standard ist **1122**).

## **Werkseinstellung wiederherstellen**

Wenn Sie es vorziehen, das Handy auf die Anfangseinstellung zurückzusetzen, werden alle vom Benutzer ausgewählten Funktionen auf die Werkseinstellung zurückgesetzt:

1. Drücke **Menü** im Standby-Modus.

2. Wiederholt  $\bigwedge$  oder  $\bigvee$  Taste drücken und wähle **Einstellungen**, drücke **Ok**.

3. Drücke  $\bigwedge$  oder  $\bigvee$  Taste und wähle

**Werkseinstellungen wiederherstellen**, drücke **Ok**. 4. Sie werden aufgefordert, den aktuellen Telefon-Code einzugeben (der Standard-Code ist **1122**). Verwenden Sie den Ziffernblock um den Code einzugeben und drücke **Ok**.

5. Drücke **Ja** um die Zurücksetzung zu bestätigen. Wenn das eingegegebene Passwort in Ordnung ist, zeigt das LCD Display **Fertig**, ansonsten wird angezeigt, es noch einmal einzugeben.

# **PROFILE**

## **Profile**

Es stehen 6 Arten von Profilen zur Verfügung. Sie können das gewünschte Profil auswählen und relativ detaillierte Einstellungen vornehmen.

1. Drücke **Menü** im Standby-Modus.

2. Wiederholt  $\bigwedge$  oder  $\bigvee$  Taste drücken und wähle **Benutzerprofile**, drücke **Ok**.

3. Benutze  $\bigwedge$  oder  $\bigvee$  Taste und wähle zwischen **Allgemein**, **Sitzung**, **Außen**, **Innen**, **Kopfhörer** und **Bluetooth**, dann drücke **Optionen**.

4. Drücke  $\bigwedge$  oder  $\bigvee$  Taste und wähle eine Option von **Aktivieren** und **Definieren**. Wenn Sie wählen **Definieren**, können Sie einstellen den Klingelton, Nachrichtenton, Klingellautstärke, Tastentonlautstärke, Alarmton, Klingeln Ein/Aus, Alarmart und Klingelart, gemäß nach Ihrem Bedarf und Vorlieben.

Das Telefon verfügt über verschiedene Funktionen wie Kalender, Wecker, Bluetooth und Rechner.

## **Kalender**

Mit dieser Funktion können Sie den Kalender überprüfen und schnell zu einem gewünschten Datum wechseln.

1. Drücke **Menü** im Standby-Modus.

2. Wiederholt  $\bigwedge$  oder  $\bigvee$  Taste drücken und wähle **Extras**, drücke **Ok**.

3. Drücke **Ok** und wähle **Kalender**. Der aktuelle Monat wird mit dem aktuellen Datum angezeigt, hervorgehoben in einem blauen Hintergrund. Um den nächsten oder vorherigen Monat anzuzeigen, wiederholt  $\blacktriangle$  oder  $\blacktriangledown$ Taste drücken.

4. Beweg dich zu einem Datum durch drücken von **Optionen**. Dann drücke **Ok** um auszuwählen **Zu Datum springen**

5. Drücke wieder **Ok**, Datum eingeben im Format wie angeordnet, drücke **Ok**.

6. Drücke **Fertig** um zum eingestellten Datum zu springen.

## **Alarm**

Sie können einen Alarm festlegen, der einmal oder einmal in der Woche am selben Tag erfolgt. Bis zu 5 Alarme sind verfügbar.

1. Drücke **Menü** im Standby-Modus.

2. Wiederholt  $\bigwedge$  oder  $\bigvee$  Taste drücken und wähle **Extras**, drücke **Ok**.

3. Drücke ∧ oder V Taste und wähle Alarm, drücke **Ok**.

4. Wiederholt  $\bigwedge$  oder  $\bigvee$  Taste drücken und wähle eine Option zwischen 5 Einstellungen, drücke **Bearbeiten**.

5. Drücke **Bearbeiten** um die folgenden Einstellungen abzuschließen.

**Alarm Status**: Aus/An

**Alarmzeit**

**Wiederholung**: Einmal/Täglich/Folgende Tage **Tage in der Woche** 

**Alarmoptionen**: Ton/FM Radio

**Schlummern:** Voreinstellung, 1~10

**Alarmartyp**: Vibration und Klingeln/Nur Klingeln/Nur Vibrieren

6. Nach allen Einstellungen, drücke **Fertig**, dann drücke **Ja** um zu bestätigen.

Wenn der Alarm klingelt, drücke **Stop** um es zu beenden oder drücke **Schlummer** um es wieder läuten zu lassen.

## **Bluetooth**

Mit dieser Funktion können Sie eine kabellose Verbindung zu anderen Bluetooth kompatiblen Geräten herstellen wie zum Beispiel Kopfhörer.

1. Drücke **Menü** im Standby-Modus.

2. Wiederholt  $\bigwedge$  oder  $\bigvee$  Taste drücken und wähle **Extras**, drücke **Ok**.

3. Wiederholt  $\bigwedge$  oder  $\bigvee$  Taste drücken und wähle **Bluetooth**, drücke **Ok** für die folgenden Einstellungen.

### **Status Ein/Aus**

Drücke Ein oder Aus um Bluetooth zu aktivieren/deaktivieren.

#### **Audiogerät suchen**

Sucht nach verfügbaren Bluetooth-Audio-Geräte.

#### **Meine Geräte**

Listet gespeicherte Geräte und ermöglicht neue hinzuzufügen. Gerät von der Liste auswählen und drücke **Option**.

#### **Aktive Geräte**

Das Gerät das gerade mit dem Telefon verbunden ist.

### **Einstellung**

Sichtbarkeit: Macht Ihr Telefon sichtbar/unsichtbar zu anderen Geräten

Gerätenamen ändern: Ändert den Namen Ihres Telefons und sollte mit anderen Bluetooth-Geräten angezeigt werden.

Authentifikation

Audioweg: Wählt Audioweg zwischen Telefon und BT Kopfhörer.

#### **Info**

Listet die Geräreinformationen wie Name, Adresse, etc.

### **Rechner**

Mit dieser Funktion können Sie einfache Berechnungen wie Addition, Subtraktion, Muliplikation und Division durchführen.

1. Drücke **Menü** im Standby-Modus.

2. Wiederholt  $\bigwedge$  oder  $\bigvee$  Taste drücken und wähle **Extras**, drücke **Ok**.

3. Wiederholt  $\bigwedge$  oder  $\bigvee$  Taste drücken und wähle **Taschenrechner**, drücke **Ok**.

4. Geben Sie die erste Zahl mit dem Ziffernblock ein.<br>Drücke  $\left| \begin{matrix} \text{cm} \\ \text{cm} \end{matrix} \right|$  Taste um wenn nötig Dezimalstellen Taste um wenn nötig Dezimalstellen einzugeben.

5. Drücke  $\bigwedge$  oder  $\bigvee$  Taste wiederholt und wähle die erforderlichen arithmetischen Symbole wie sie vorkommen.

+(Addition), -(Subtraktion), X(Multiplikation), /(Division).

6. Geben Sie die zweite Zahl mit dem Ziffernblock ein.

7. Um das Resultat zu bekommen, drücke **Ok**.

#### **Hinweis:**

Um einen Fehler oder das Display zu löschen, drücke **Löschen**.

# **FM RADIO**

Bevor Sie diese Funktion benutzen, vergessen Sie nicht den Kopfhörer anzuschließen.

1. Drücke **Menü** im Standby-Modus.

2. Wiederholt  $\bigwedge$  oder  $\bigvee$  Taste drücken und wähle **FM Radio**, drücke **Ok**.

3. Drücke **Optionen** Softkey, wähle eine der folgenden Optionen.

**Einschalten**: Schaltet das Radio ein.

**Senderliste**: Drücke die Tasten 1-9 um schnell einen voreingest. Kanal auszuwäh., während das Radio spielt. **Manuelle Eingabe**: Stellt Kanäle manuell ein und speichert sie.

**Autospeicherung**: Sucht alle verfügbaren Kanäle automatisch.

**Einstellungen**: Bestimmt Hintergrundspiel und Lautsprecher.

Sie können auch durch drücken der $\blacktriangle$  oder  $\blacktriangledown$  Tasten den Kanal wählen und benutze **V+** oder **V-** Taste um die Lautstärke einzustellen.

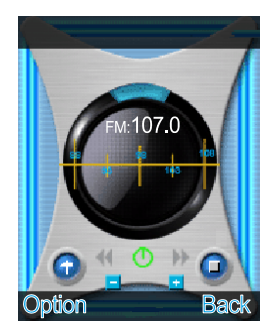

## **SPIELE**

Zur Unterhaltung stehen 4 Spiele zur Verfügung, Puzzle, Roboter, UFO und Frucht.

1. Drücke **Menü** im Standby-Modus.

2. Wiederholt  $\bigwedge$  oder  $\bigvee$  Taste drücken und wähle **Spiele**, drücke **Ok**.

3. Drücke  $\bigwedge$  oder  $\bigvee$  Taste und wähle eine von 4 verschiedenen Spielen, drücke **Ok**.

Um die Spieleinstellungen anzupassen, benutzen Sie das **Einstellungen** Menü.

# **MERKMALSLISTE**

- y Angepasst für 850/900/1800/1900MHz öffentlichen mobilen Kommunikationsnetzes
- y 2 Zoll großer LCD Display mit 176X220 und 262K **Farbe**
- HAC Hörgeräte-Funktion
- **FM Radio Funktion**
- Bluetooth kompatibel
- Großes Tastenfeld
- Telefonbuch mit bis zu 100 Einträgen im Telefon
- y Erhaltene Anrufliste mit bis zu 20 Einträgen
- Verpasste Anrufliste mit bis zu 20 Einträgen
- Nummern in der Anrufliste können zurückgerufen/dem Telefonbuch hinzugefügt/gelöscht/bearbeitet werden
- y Gewählte Anrufliste mit bis zu 20 Einträgen
- Bis zu 200 Kurznachrichten
- 10 Klingelmelodien mit 7 Lautstärken einstellbar im Menü Profile
- y Verstärkungsregler bis zu 35 dbm
- Tonregler bis zu 10 dbm
- Mehr Sicherheit & Einfachere Bedienung
- Display mit noch besserer Lesbarkeit
- Freisprecher
- Bis zu 6 Notrufnummern
- Die Notrufnummern werden automatisch nach einem Druck auf einer Taste gewählt
- Senden einer Notfall-SMS an eine Notrufnummer
- Alarmton & Nachrichtsignalton sind einstellbar
- Tastaturlautstärke einstellbar im Profilemenü (7 Levels)
- 6 Profile auswählbar

# **MERKMALSLISTE**

- Audio Lautstärke einstellbar (7 Levels)
- Gesprächsdaueranzeige
- Datum- & Zeiteinstellung
- Telefon-Code-Schutz
- 11 Sprachen wählbar
- LCD Hintergrundbeleuchtungszeit wählbar
- Spiele
- Rechner
- Kalender
- Anklopfen
- Anrufumleitung
- Anrufsperre
- Blinklichtfunktion
- Neue Anruf-LED

### **Telefon läßt sich nicht einschalten.**

• Prüfen ob der Akku eingelegt wurde und ob er richtig eingelegt wurde.

### **Nichts erscheint auf der Anzeige.**

- Prüfen ob das Handy eingeschaltet ist.
- Prüfen ob Akku und SIM richtig eingelegt wurde.

### **Anzeige ist gesperrt, wenn das Telefon eingeschaltet**

**ist.** 

• PUK zur Entriegelung der SIM-Karte eingeben.

### **Kein Signalsymbol wird angezeigt.**

- Es besteht keine Verbindung zum Netzwerk. Gehen Sie an verschiedene Stellen, um zu versuchen, einen Bereich mit Empfang zu finden.
- Setzen Sie sich mit Ihrem Serviceanbieter in Verbindung.

### **Mitteilung, die besagt, daß eine Funktion nicht möglich ist.**

• Möglicherweise bietet Ihr Serviceanbieter diese Funktion nicht an, oder Sie müssen diesen Service abonnieren. Setzen Sie sich mit dem Serviceanbieter in Verbindung.

### **Keine Anzeige während der Aufladung.**

• Die Batterieladung ist sehr niedrig. Bitte warten Sie ein paar Minuten.

### **Es erscheint die Mitteilung ' SIM einlegen' oder**

### **'Eingeschränkter Service'.**

• Prüfen Sie ob die SIM-Karte richtig eingelegt wurde.

#### **Die Batterie entlädt sich sehr schnell oder kann**

#### **überhaupt nicht aufgeladen werden.**

- Batterie 4 Stunden lang aufladen.
- Legen Sie das Telefon richtig in das Aufladegerät ein, oder schließen Sie das Aufladegerät richtig an. Anschlußoberflächen des Handys und des Aufladegerätes mit einem weichen, trockenen Tuch reinigen.
- Legen Sie einen neuen Akku ein.

### **Netzwerkverbindung nicht möglich.**

- Das Signal ist entweder zu schwach, oder es liegen Funkstörungen vor.
- Wurde die SIM-Karte falsch eingelegt oder ist Sie beschädigt? Falls die SIM-Karte beschädigt ist, so bitten Sie Ihren Serviceanbieter um Ersatz.

### **Kann keinen Anruf tätigen.**

- Ist die SIM-Karte für das Netzwerk registriert?
- Ist die Anrufsperrung für ausgehende Gespräche eingeschaltet?

# **PROBLEMLÖSUNGEN**

• Vielleicht gibt es Probleme mit dem Netzwerk, rufen Sie Ihren Serviceanbieter an.

Prüfen Sie die Serviceanbieternummer,

Ortsbereichnummer oder NMC Nummer (siehe Handy Einstellungen).

### **Kann kein Gespräch annehmen.**

- Ist die Anrufsperrung für eingehende Gespräche eingeschaltet?
- Ist die Anrufumleitung eingeschaltet?

### **Die Tasten scheinen gesperrt zu sein**

• Das Telefon aus und dann einschalten.

### **Anrufernummer wird nicht angezeigt.**

- Vergewissern Sie sich, ob Sie über den Anrufer ID Service verfügen. Setzen Sie sich mit Ihrem Serviceanbieter in Verbindung.
- Vielleicht unterdrückt der Anrufer seine Details.
- Lassen Sie das Telefon ein paar mal klingeln, vielleicht verzögert sich der Empfang der Anrufer ID Information.

### **Probleme die noch nicht aufgezeigt wurden.**

- Gehen Sie die Bedienungsanleitung durch.
- Ein und Ausschalten. Schauen Sie ob das Problem weiterhin besteht.

#### **Allgemeines**

Nur das Netzgerät verwenden, das zusammen mit dem Gerät geliefert wurde.

Nur die mitgelieferten, zugelassenen, aufladbaren Akkus verwenden.

Weder das Handy noch die Basisstation öffnen (es sei denn, Sie müssen den Akku des Handys wechseln). Setzen Sie sich wegen aller Reparaturen mit unserem telefonischen Hilfdienst in Verbindung.

Akkus niemals im Feuer entsorgen. Es besteht akute Explosionsgefahr, oder es können toxische Chemikalien freigesetzt werden.

Wenn Sie sicher sind, daß Sie das Telefon mehr als einen Monat lang nicht benutzen, so nehmen Sie bitte die Akkus heraus.

#### **Reinigung**

Säubern Sie das Telefon mit einem weichen Tuch. Halten Sie die Aufladekontakte des Handys und der Basisstation stets sauber. Niemals Politur oder Reinigungsmittel verwenden, Sie könnten den Oberflächenabschluß oder die inneren elektrischen Teile beschädigen.

#### **Umwelt**

Niemals direkter Sonneneinstrahlung aussetzen.

Stets sicher gehen, daß alle Oberflächen des Telefons frei luftzugänglich sind.

Keine Produktteile unter Wasser halten und nicht in feuchter bzw. nasser Umgebung verwenden, z.B. im Badezimmer.

# **SICHERHEITSINFORMATIONEN**

Das Produkt keiner Brandgefahr oder anderen Gefahrensituationen aussetzen.

Das Telefon ist für den Betrieb in einem Temperaturbereich von -20°C bis 60°C ausgelegt.

#### **Gebrauch**

In Kurzfassung, lesen Sie die Richtlinien gut durch. Das Nichtbefolgen kann gefährlich oder ungesetzlich sein.

SICHER EINSCHALTEN

Schalten Sie das Gerät nicht ein, wenn die Benutzung von einem drahtlosen Telefon nicht gestattet ist oder wenn sich dadurch Störungen oder Gefahren ergeben könnten.

#### VERKEHRSSICHERHEIT GEHT VOR

Halten Sie alle Vorort geltenden Gesetze ein. Halten Sie beim Fahren Ihres Fahrzeuges stets die Hände frei. Ihr wichtigster Gedanke beim Fahren sollte der Verkehrssicherheit gelten.

#### **STÖRUNGEN**

Allen drahtlosen Geräten könnten Störungen unterliegen, die sich auf die Leistung auswirken.

IN KRANKENHÄUSERN AUSSCHALTEN

Alle Einschränkungen befolgen. Gerät in der Nähe von medizinischen Geräten ausschalten.

IN FLUGZEUGEN AUSSCHALTEN

Alle Einschränkungen befolgen. Drahtlose Geräte können Störungen im Flugzeug verursachen.

BEIM TANKEN AUSSCHALTEN

Gerät nicht an der Zapfsäule oder auch nicht in der Nähe von Kraftstoffen und Chemikalien benutzen.

# **SICHERHEITSINFORMATIONEN**

### AUSSCHALTEN IN DER NÄHE VON SPRENGUNGEN

Alle Einschränkungen befolgen. Das Gerät nicht benutzen während des Ablaufes einer Sprengung.

SENSIBEL BENUTZEN

Nur in normaler Position, wie in den Produktunterlagen beschrieben, benutzen.

**SICHERHEITSKOPIEN** 

Denken Sie daran, Sicherheitskopien zu machen. Bewahren Sie eine schriftliche Aufzeichnung aller wichtigen Informationen auf.

AUFLADEN

Während der Aufladens, Telefon nicht benutzen.

# **HÖRGERÄTEINFORMATIONEN**

Einige Telefone sind für die Kompatibilität mit Hörgeräten angepasst. Wenn auf der Schachtel Ihres jeweiligen Models 'Für Hörgeräte klassifiziert' aufgedruckt ist, gelten folgende Erklärungen. Bei der Nutzung einiger Mobiltelefone in der Nähe von Hörgeräten (Schwerhörigkeit und Cochlea-Implantate), kann beim Anwender ein Summen, Brummen, Rauschen oder wimmerndes Geräusch auftauchen. Einige Hörgeräte sind unempfindlicher gegenüber diesen Störgeräuschen und auch Telefone variieren in der Quantität ihrer erzeugenden Störungen. Die drahtlose Telefonindustrie hat Bewertungen für einige ihrer Mobiltelefone entwickelt, um Trägern von Hörgeräten bei der Suche nach Telefonen, die kompatibel mit ihren Hörgeräten sind, zu unterstützen. Nicht alle Telefone wurden bewertet. Telefone die bewertet wurden, haben die Bewertung auf der Schachtel oder auf einem Etikett auf der Schachtel. Die Bewertungen sind keine Garantie. Ergebnisse sind abhängig von dem Hörgerät des Benutzers und vom Grad der Schwerhörigkeit. Wenn Ihr Hörgerät anfällig für Störungen ist , sind Sie vielleicht nicht in der Lage das Telefon erfolgreich einzusetzen. Testen Sie das Telefon mit Ihrem Hörgerät, daß ist der beste Weg um es für Ihre Bedürfnisse zu bewerten.

## **NETZWERKSERVICE**

Um das Telefon benutzen zu können, benötigen Sie den Service eines Servicebetreibers. Viele Funktionen dieses Geräts hängen von den Funktionen des Mobilfunknetzes ab. Diese Netzdienste sind unter Umständen nicht in allen Netzen verfügbar, oder Sie müssen möglicherweise spezielle Vereinbarungen mit Ihrem Dienstanbieter treffen um auf die Netzdienste zugreifen zu können. Ihr Netzanbieter muß Ihnen unter Umständen zusätzliche Instruktionen zur Nutzung geben und welche Kosten anfallen. Einige Netzwerke könnten Einschränkungen haben, die die Nutzung des Netzdienstes beeinträchtigen könnten. Zum Beispiel könnte es sein, daß einige Netze sprachabhängige Zeichen und Dienste nicht unterstützen. Ihr Serviceanbieter hat möglicherweise gewünscht, daß einige Funktionen an Ihrem Gerät gesperrt oder deaktiviert wurden. Ist dies der Fall, wird es nicht im Gerätemenü angezeigt. Ihr Gerät kann ebenfalls besonders konfiguriert sein. Diese Konfiguration kann zu Abweichungen bei den Menübezeichnungen, Menüanweisungen und bei Symbolen führen. Kontaktieren Sie Ihren Dienstanbieter für weitere Informationen.
## **GARANTIE**

Von dem Zeitpunkt, an dem Sie Ihr Geemarc Produkt erwerben, übernimmt Geemarc zwei Jahre Garantie. Alle Reparaturen und Ersatzteile (nach unserem Ermessen) sind innerhalb dieser Zeit kostenfrei. Sollte mit Ihrem Geemarc Produkt ein Problem auftreten, kontaktieren Sie bitte unsere Hotline oder besuchen Sie unsere Webseite unter www.geemarc.com/de. Die Garantie umfasst keine Unfälle, Fahrlässigkeit oder Bruchschäden an allen Teilen. Das Produkt darf nur von autorisierten Geemarc-Vertretern repariert werden. Die Geemarc Garantie beschränkt auf keinen Fall Ihre Rechte.

WICHTIG: IHR KASSENBON IST TEIL IHRER GARANTIE UND MUSS IM FALL EINES GARANTIEANSPRUCHS VORGELEGT WERDEN.

Bitte nehmen Sie zur Kenntnis: Die Garantie gilt nur für Deutschland.

**ERKLÄRUNG**: Geemarc Telecom SA erklärt hiermit, dass dieses Produkt gemäß den erforderlichen Vorgaben und anderer wichtiger Bestimmungen der Radio- und Telekommunikations-Endgeräte-Bestimmungen

1999/5/EEC und im Besonderen der Artikel 3 Absatz 1a, 1b und Absatz 3 hergestellt wurde. Das Telefon funktioniert nicht, wenn der Netzstrom weniger als 18 mA beträgt.

*Die Konformitätserklärung kann unter www.geemarc.com/de eingesehen werden.* 

## **GARANTIE**

**Stromversorgung:** Der Apparat ist nur für eine Stromversorgung von 230V 50 Hz geeignet. (Eingestuft als "gefährliche Spannung" gemäß der Norm EN60950). Der Apparat hat keinen eingebauten AN-/Aus-Schalter. Zur Unterbrechung der Stromversorgung schalten Sie entweder das Hauptversorgungsnetz ab oder ziehen Sie den Netzstecker heraus. Wenn Sie den Apparat installieren, vergewissern Sie sich bitte, dass der Hauptschalter gut zugänglich ist.

## **RECYCLINGANWEISUNGEN**

Der elektronische und elektrische Abfall sollte nach seiner Nutzungsdauer an Ort und Stelle auf bestem Wege recyclet werden.

Wenn dieses Produkt defekt ist, werfen Sie es bitte nicht in Ihren Hausmüll. Bitte nutzen Sie eine der folgenden Entsorgungsmöglichkeiten:

- Entfernen Sie die Batterien und werfen Sie diese in einen geeigneten Rücknahmecontainer. Geben Sie das Produkt bei einer Altgerätesammelstelle ab.
- Oder geben Sie das alte Produkt dem Händler zurück. Beim Kauf eines neuen Gerätes sollte der Händler das Altgerät annehmen.

Wenn Sie sich an diese Anweisungen halten, stellen Sie den Schutz der Gesundheit und Umwelt sicher.

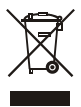

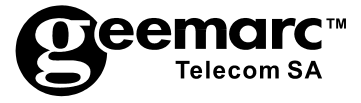

Für Produktunterstützung und Hilfe besuchen Sie unsere Webseite auf www.geemarc.com/de **Telefon +49(0)228/ 74 87 09 0 oder Fax +49(0)228/ 74 87 09 20** 

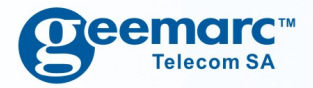

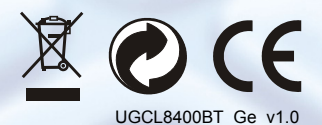

**Deemarc**" United Kingdom

**5 Swallow Court Swallowfields Welwyn Garden City** Hertfordshire, AL7 1SB For product support: 01707 384438 www.geemarc.com

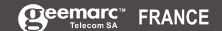

Parc de l'Etoile 2. rue Galilée BP20061 59791 Grande Synthe CEDEX Tél. service après vente : 03 28 58 75 99 ww.geemarc.com

**Deemarc** Deutschland

Siemensstrasse 10, 53121 Bonn **Deutschland** Tel: +49(0)228/74 87 09 0 Fax: +49(0)228/74870920

www.geemarc.com